# **Preface**

Thank you for purchasing GMTCNT series solar pump inverters.

This manual describes how to use GMTCNT series inverter properly. Please read it carefully before installation, operation, maintenance and inspection. Besides, please use the product after understanding the safety precautions.

### **Precautions**

- In order to describe the product's details, the drawings presented in this instruction are sometimes shown without covers or protective guards. When using the product, please make sure to install the cover or protective guard as specified firstly, and operate the products in accordance with the instructions.
- Since the drawings in this manual are represented examples, some are subject to differ from delivered products.
- This manual may be modified when necessary because of improvement of the product, modification or changes in specifications. Such modifications are denoted by a revised manual No.
- If you want to order the manual due to loss or damage, please contact our company agents in each region or our company customer service center directly.
- If there is still any problem during using the products, please contact our company customer service center directly.

# **Contents**

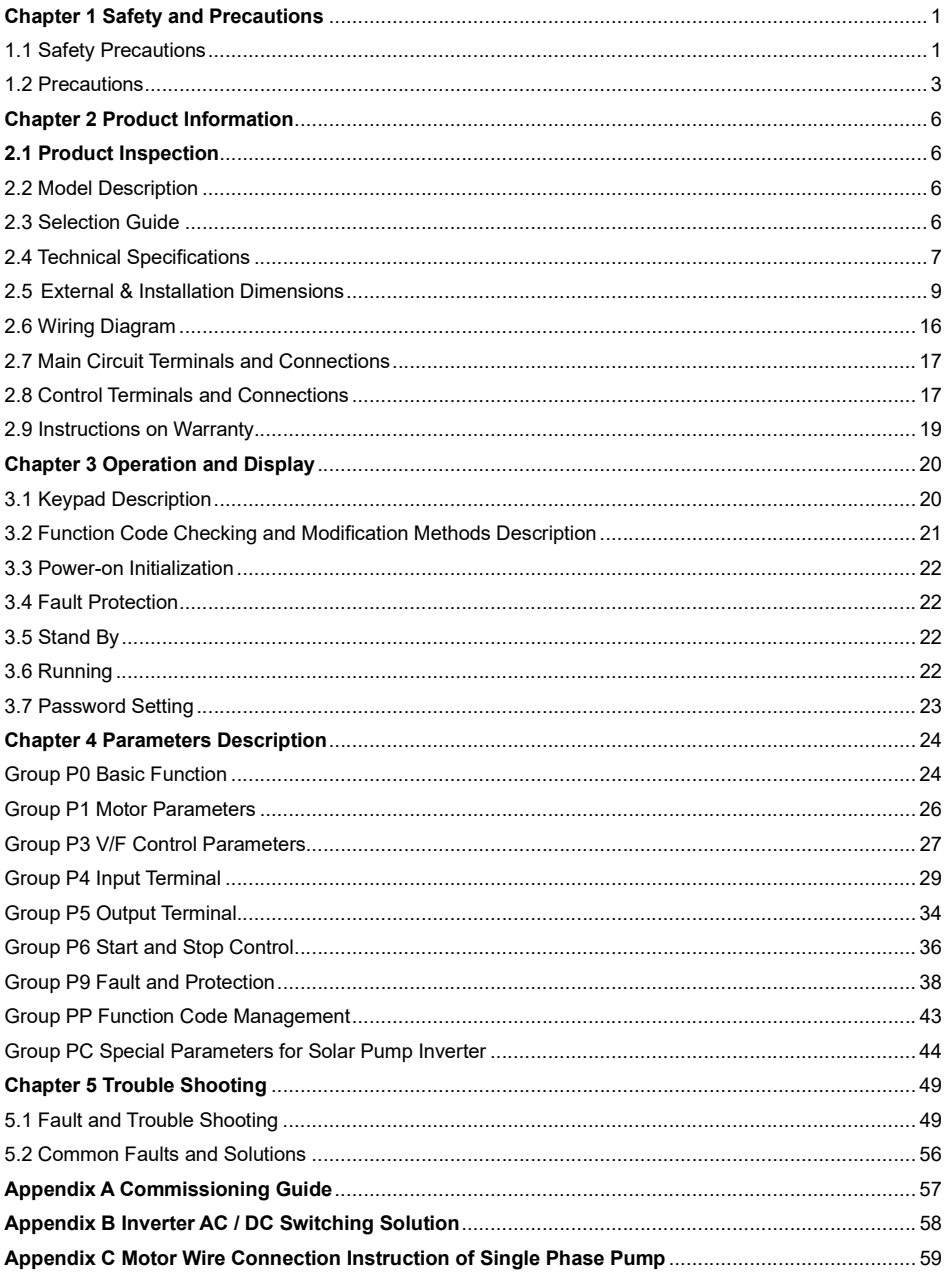

# Chapter 1 Safety and Precautions

### Safety definition:

In this manual, safety precautions are classified as follows:

Danger: Operations which are not performed according to requirements may cause serious equipment loss or personnel injury.

 Caution: Operations which are not performed according to requirements may cause medium hurt or light hurt or material loss.

During the installation, commissioning and maintenance of the system, please make sure to follow the safety and precautions of this chapter. In case of a result of illegal operations, caused any harm and losses is nothing to do with the company.

### 1.1 Safety Precautions

### 1.1.1 Before Installation:

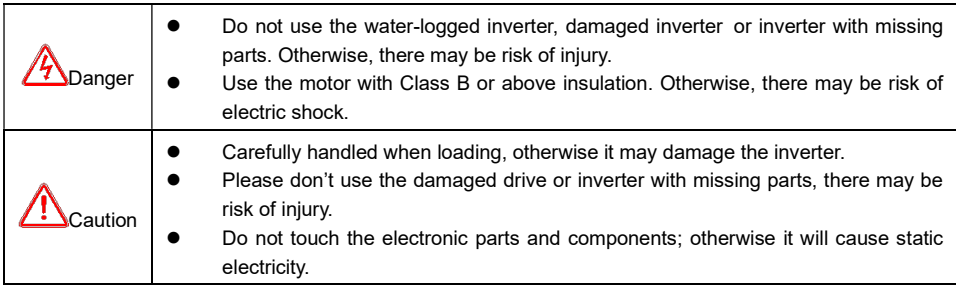

### 1.1.2 During Installation:

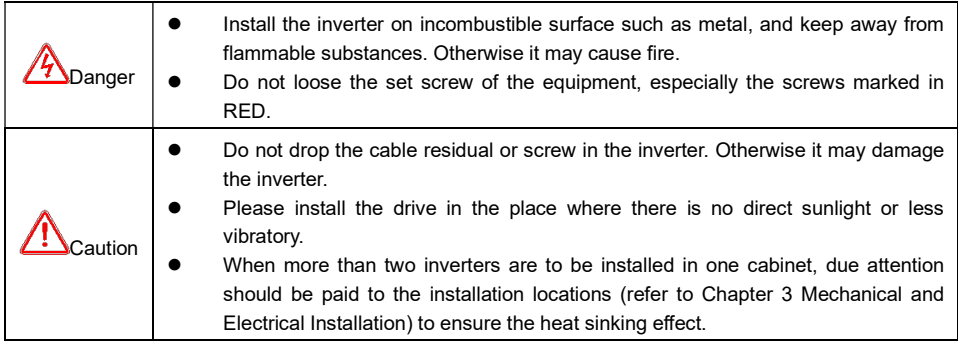

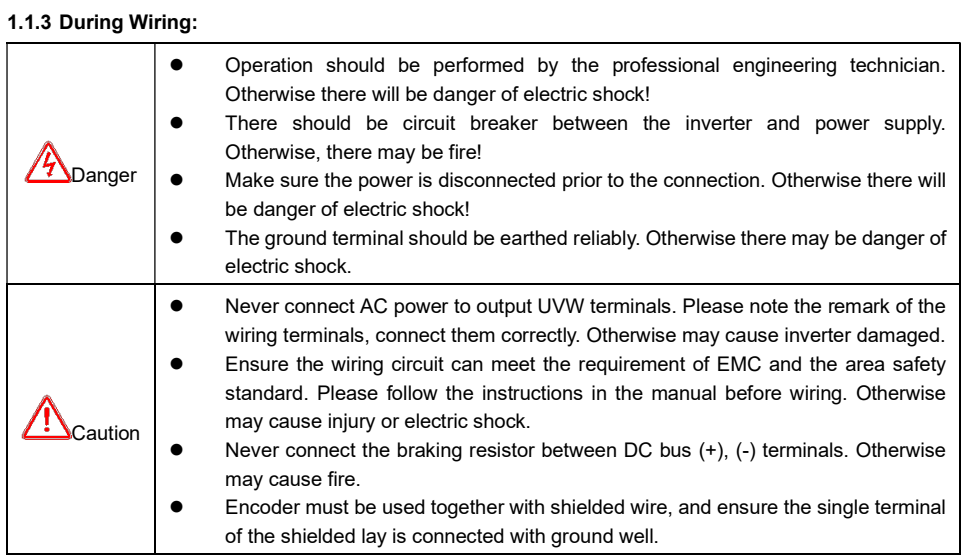

### 1.1.4 Before Power-on:

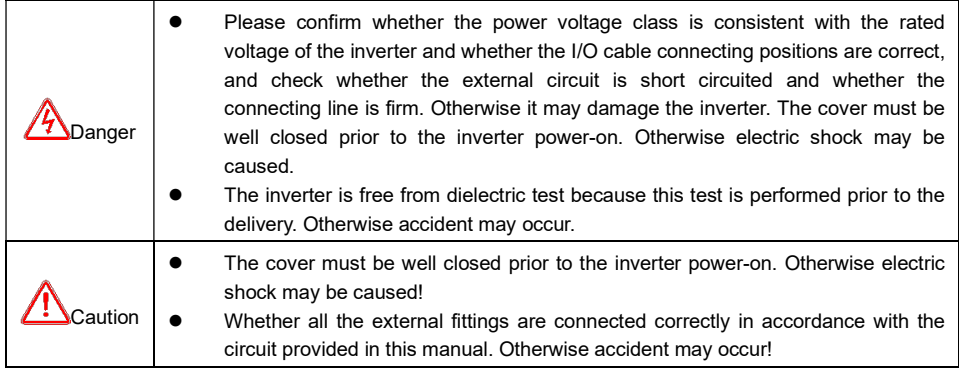

### 1.1.5 After Power-on:

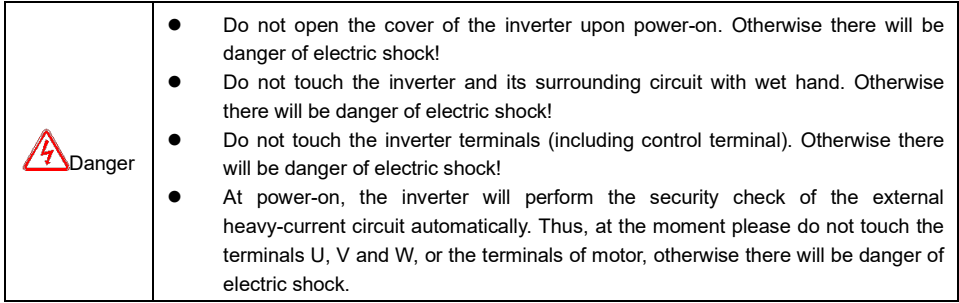

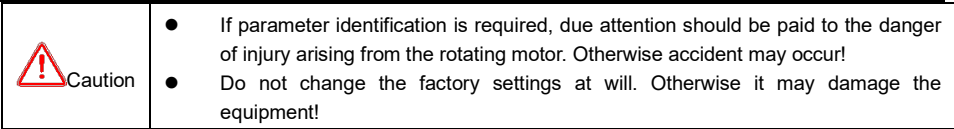

### 1.1.6 During Operation:

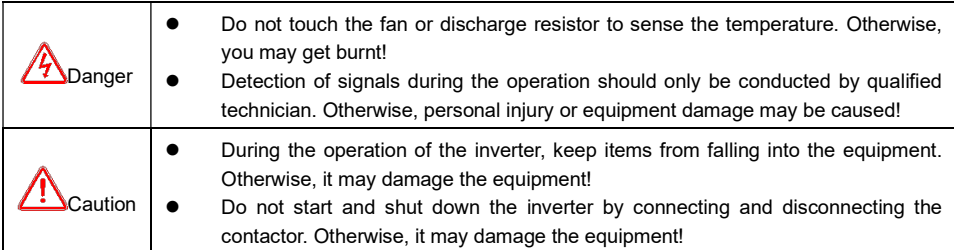

### 1.1.7 During Maintain:

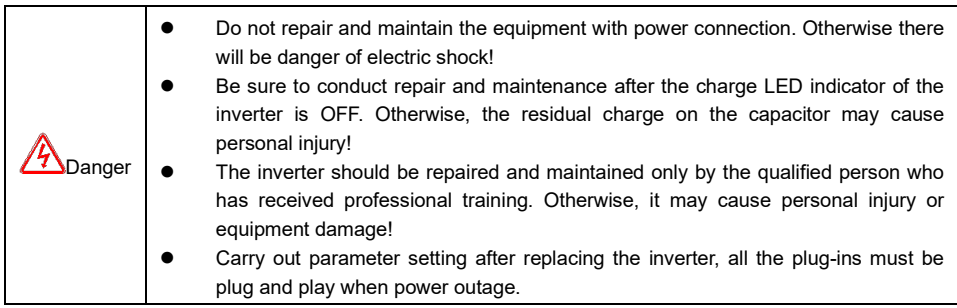

### 1.2 Precautions

### 1.2.1 Motor Insulation Inspection

When the motor is used for the first time, or when the motor is reused after being kept, or when periodical inspection is performed, it should conduct motor insulation inspection so as to avoid damaging the inverter because of the insulation failure of the motor windings. The motor wires must be disconnected from the inverter during the insulation inspection. It is recommended to use the 500V megameter, and the insulating resistance measured should be at least 5MΩ.

### 1.2.2 Thermal Protection of the Motor

If the ratings of the motor does not match those of the inverter, especially when the rated power of the inverter is higher than the rated power of the motor, the relevant motor protection parameters in the in the inverter should be adjusted, or thermal relay should be mounted to protect the motor.

### 1.2.3 Running with Frequency higher than Standard Frequency

This inverter can provide output frequency of 0Hz to 3000Hz. If the user needs to run the inverter with frequency of more than 50Hz, please take the resistant pressure of the mechanical devices into consideration.

#### 1.2.4 Vibration of Mechanical Device

The inverter may encounter the mechanical resonance point at certain output frequencies, which can be avoided by setting the skip frequency parameters in the inverter.

### 1.2.5 Motor Heat and Noise

Since the output voltage of inverter is PWM wave and contains certain harmonics, the temperature rise, noise and vibration of the motor will be higher than those at power frequency.

#### 1.2.6 Voltage-sensitive Device or Capacitor Improving Power Factor at the Output Side

Since the inverter output is PWM wave, if the capacitor for improving the power factor or voltage-sensitive resistor for lightning protection is mounted at the output side, it is easy to cause instantaneous over current in the inverter, which may damage the inverter. It is recommended that such devices not be used.

### 1.2.7 Switching Devices like Contactors Used at the Input and Output terminal

If a contactor is installed between the power supply and the input terminal of the inverter, it is not allowed to use the contactor to control the startup/stop of the inverter. If such contactor is unavoidable, it should be used with interval of at least one hour. Frequent charge and discharge will reduce the service life of the capacitor inside the inverter. If switching devices like contactor are installed between the output end of the inverter and the motor, it should ensure that the on/off operation is conducted when the inverter has no output. Otherwise the modules in the inverter may be damaged.

### 1.2.8 Use under voltage rather than rated voltage

If the KE series inverter is used outside the allowable working voltage range as specified in this manual, it is easy to damage the devices in the inverter. When necessary, use the corresponding step-up or step-down instruments to change the voltage.

### 1.2.9 Change Three-phase Input to Two-phase Input

It is not allowed to change the KE series three-phase inverter into two-phase one. Otherwise, it may cause fault or damage to the inverter.

### 1.2.10 Lightning Impulse Protection

The series inverter has lightning over current protection device, and has certain self-protection capacity against the lightning. In applications where lightning occurs frequently, the user should install additional protection devices at the front-end of the inverter.

### 1.2.11 Altitude and Derating

In areas with altitude of more than 1,000 meters, the heat sinking effect of the inverter may turn poorer due to rare air. Therefore, it needs to derate the inverter for use. Please contact our company for technical consulting in case of such condition.

### 1.2.12 Certain Special Use

If the user needs to use the inverter with the methods other than the recommended wiring diagram in this manual, such as shared DC bus, please consult our company.

### 1.2.13 Note of Inverter Disposal

The electrolytic capacitors on the main circuit and the PCB may explode when they are burnt. Emission of toxic gas may be generated when the plastic parts are burnt. Please dispose the inverter as industrial wastes.

### 1.2.14 Adaptable Motor

1) The standard adaptable motor is four-pole squirrel-cage asynchronous induction motor. If such motor is not available, be sure to select adaptable motors in according to the rated current of the motor. In applications where drive permanent magnetic synchronous motor is required, please consult our company;

2) The cooling fan and the rotor shaft of the non-variable-frequency motor adopt coaxial connection. When the rotating speed is reduced, the cooling effect will be poorer. Therefore, a powerful exhaust fan should be installed, or the motor should be replaced with variable frequency motor to avoid the over heat of the motor.

3) Since the inverter has built-in standard parameters of the adaptable motors, it is necessary to perform motor parameter identification or modify the default values so as to comply with the actual values as much as possible, or it may affect the running effect and protection performance;

4) The short circuit of the cable or motor may cause alarm or explosion of the inverter. Therefore, please conduct insulation and short circuit test on the newly installed motor and cable. Such test should also be conducted during routine maintenance. Please note that the inverter and the test part should be completely disconnected during the test.

# Chapter 2 Product Information

# 2.1 Product Inspection

Checking the following items when receiving the inverter

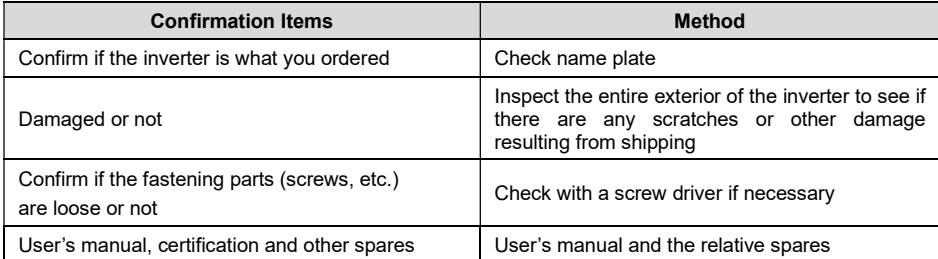

Please contact the local agent or our company directly if there is any damage on the inverter

# 2.2 Model Description

### 2.3 Selection Guide

Table 2-1 GMTCNTSeries Inverter Model and Technical Data

| <b>Model</b>             |      | motor          | <b>Rated output</b><br>current | <b>Suggested open</b><br>circuit voltage<br>(V) |  |  |  |  |  |  |
|--------------------------|------|----------------|--------------------------------|-------------------------------------------------|--|--|--|--|--|--|
|                          | kW   | <b>HP</b>      | (A)                            |                                                 |  |  |  |  |  |  |
| Single phase output 220V |      |                |                                |                                                 |  |  |  |  |  |  |
|                          | 0.4  | 0.5            | 4                              | 350~400                                         |  |  |  |  |  |  |
|                          | 0.75 | 1              | $\overline{7}$                 | 350~400                                         |  |  |  |  |  |  |
|                          | 1.5  | $\overline{2}$ | 9.6                            | 350~400                                         |  |  |  |  |  |  |
|                          | 2.2  | 3              | 17                             | 350~400                                         |  |  |  |  |  |  |
|                          | 4.0  | 5              | 25                             | 350~400                                         |  |  |  |  |  |  |
|                          | 5.5  | 7.5            | 32                             | 350~400                                         |  |  |  |  |  |  |
| Three phase output 220V  |      |                |                                |                                                 |  |  |  |  |  |  |
|                          | 0.4  | 0.5            | 2.3                            | 350~400                                         |  |  |  |  |  |  |
|                          | 0.75 | $\mathbf{1}$   | 4                              | 350~400                                         |  |  |  |  |  |  |
|                          | 1.5  | $\overline{2}$ | $\overline{7}$                 | $350 - 400$                                     |  |  |  |  |  |  |
|                          | 2.2  | 3              | 9.6                            | $350 - 400$                                     |  |  |  |  |  |  |
|                          | 4.0  | 5              | 17                             | 350~400                                         |  |  |  |  |  |  |
|                          | 5.5  | 7.5            | 25                             | 350~400                                         |  |  |  |  |  |  |
|                          | 7.5  | 10             | 32                             | 350~400                                         |  |  |  |  |  |  |
|                          | 11   | 15             | 45                             | 350~400                                         |  |  |  |  |  |  |
| Three phase output 380V  |      |                |                                |                                                 |  |  |  |  |  |  |
|                          | 0.75 | $\mathbf{1}$   | 2.1                            | 625~750                                         |  |  |  |  |  |  |
|                          | 1.5  | $\overline{2}$ | 3.8                            | 625~750                                         |  |  |  |  |  |  |
|                          | 2.2  | 3              | 6                              | 625~750                                         |  |  |  |  |  |  |
|                          | 4.0  | 5              | 9                              | 625~750                                         |  |  |  |  |  |  |

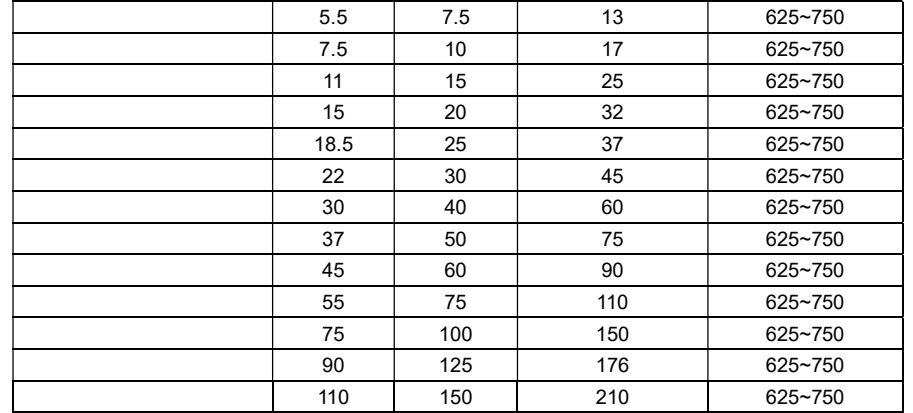

# 2.4 Technical Specifications

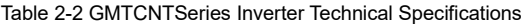

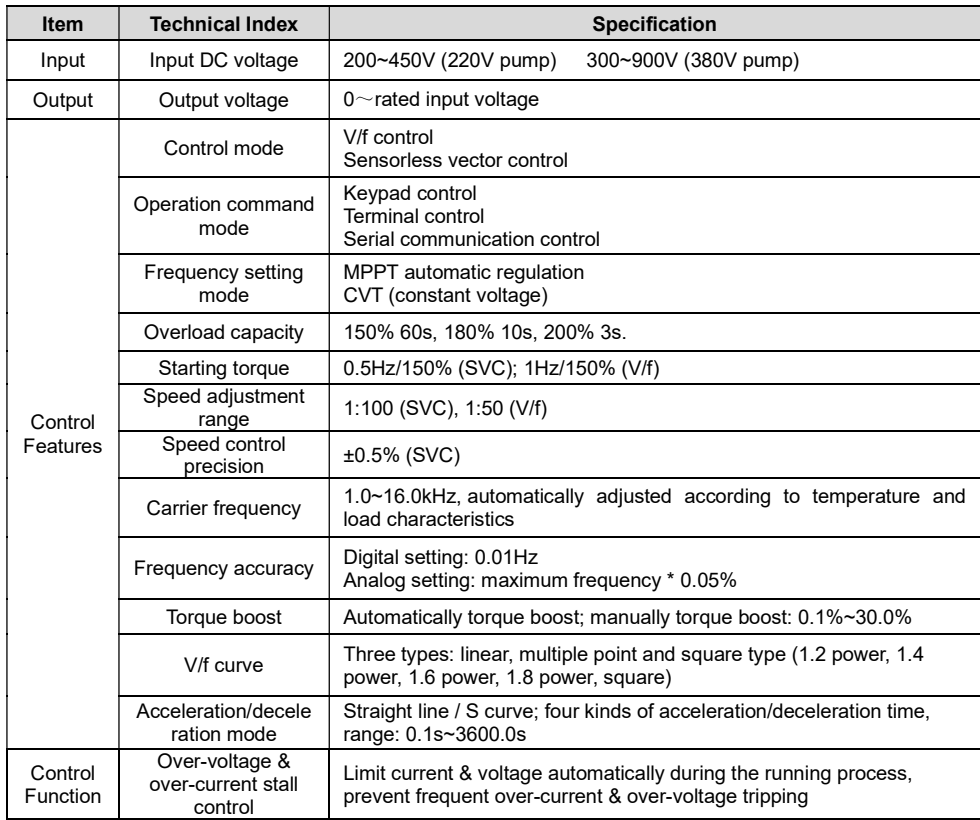

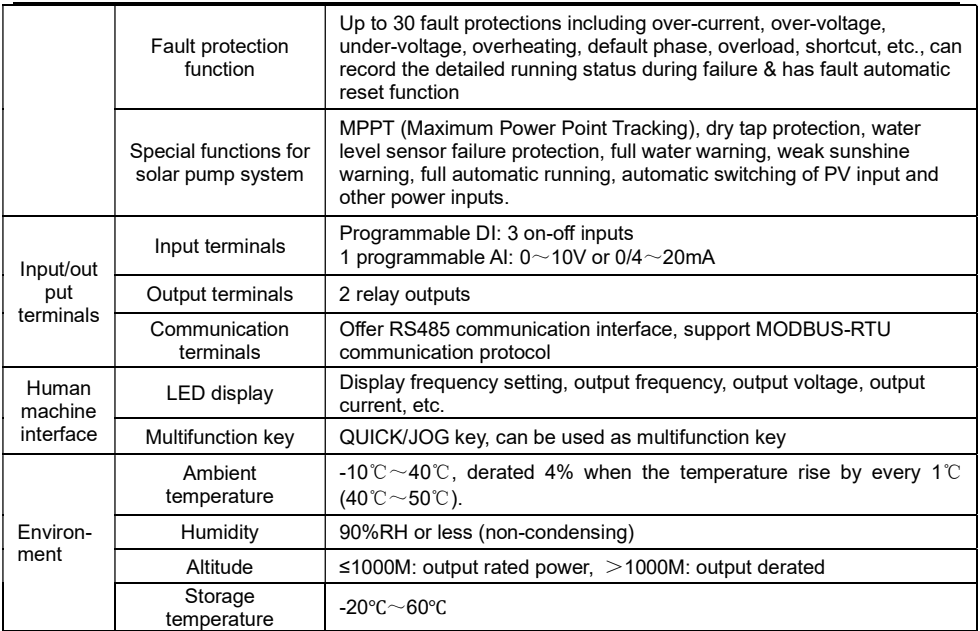

# 2.5 External & Installation Dimensions

### 2.5.1 Single phase output 220V inverter

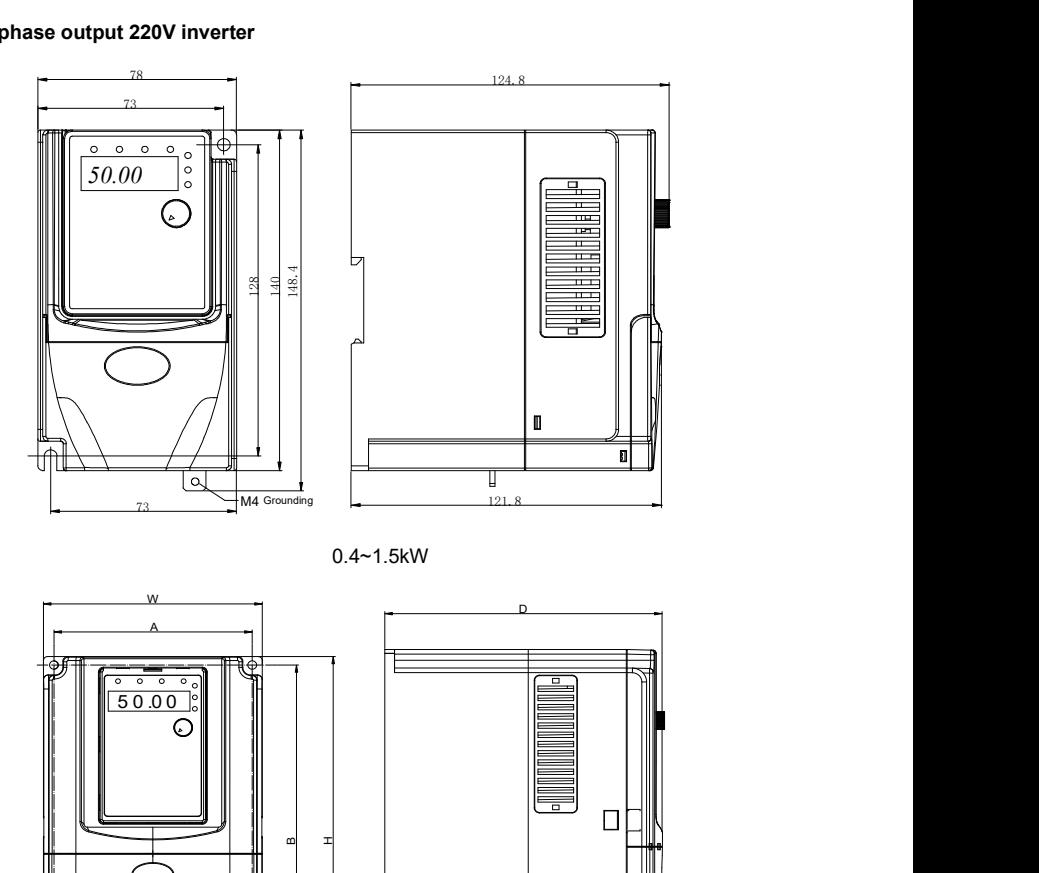

0.4~1.5kW

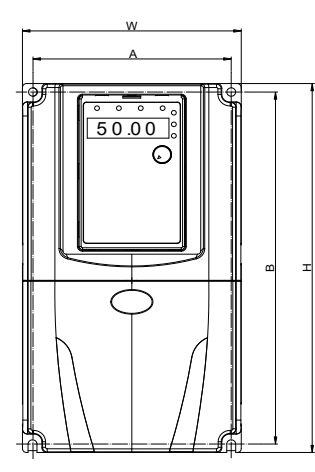

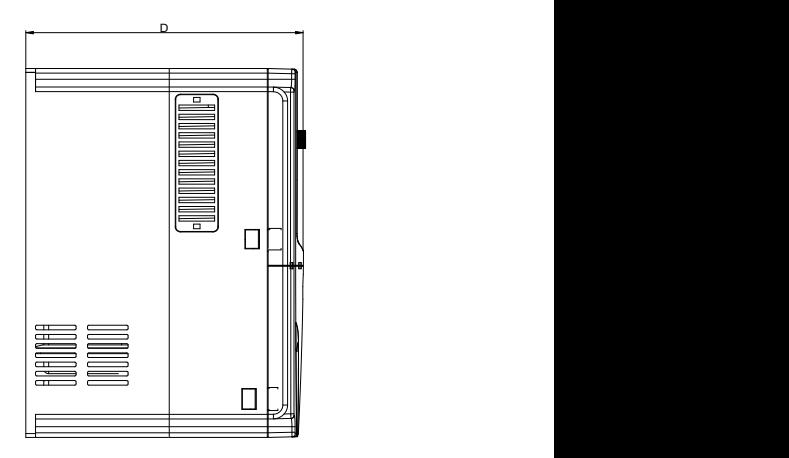

2.2~4.0kW

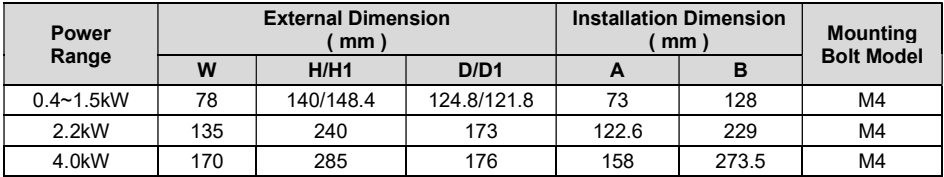

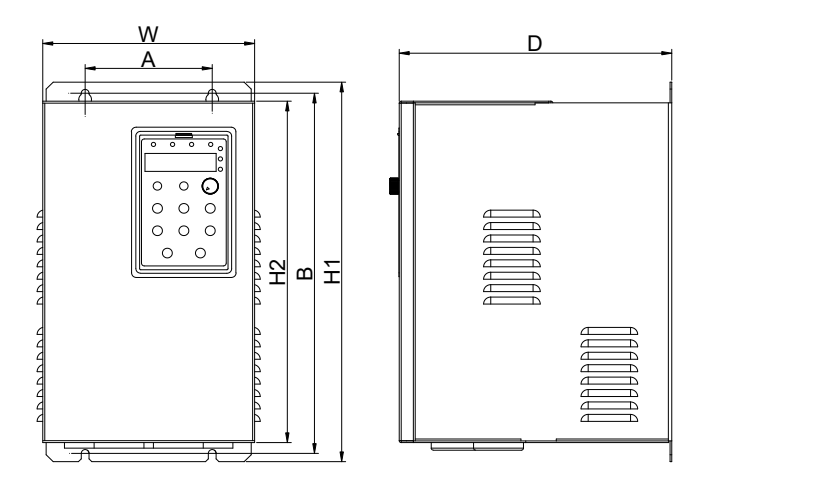

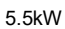

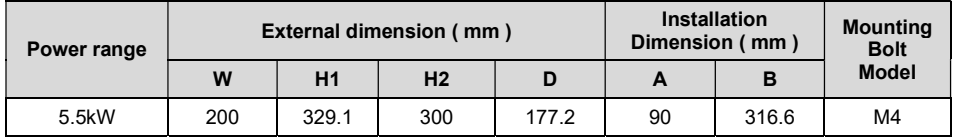

2.5.2 Three phase output 220V inverter

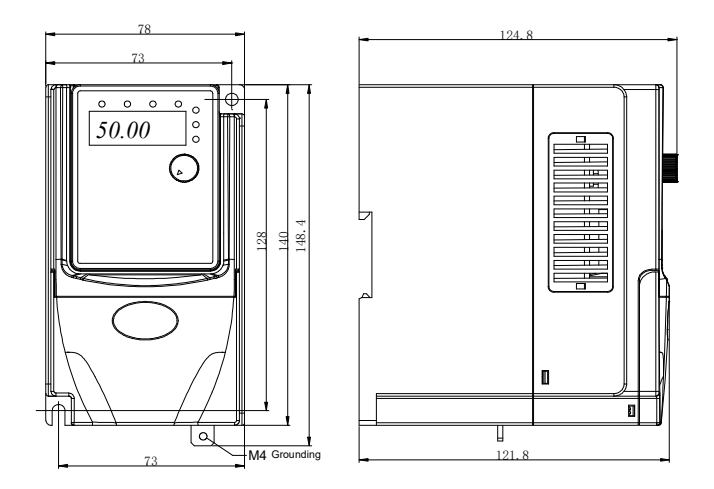

0.4~1.5kW

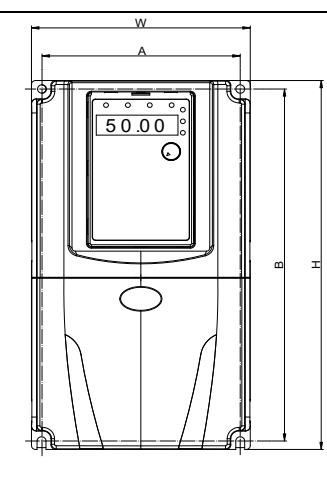

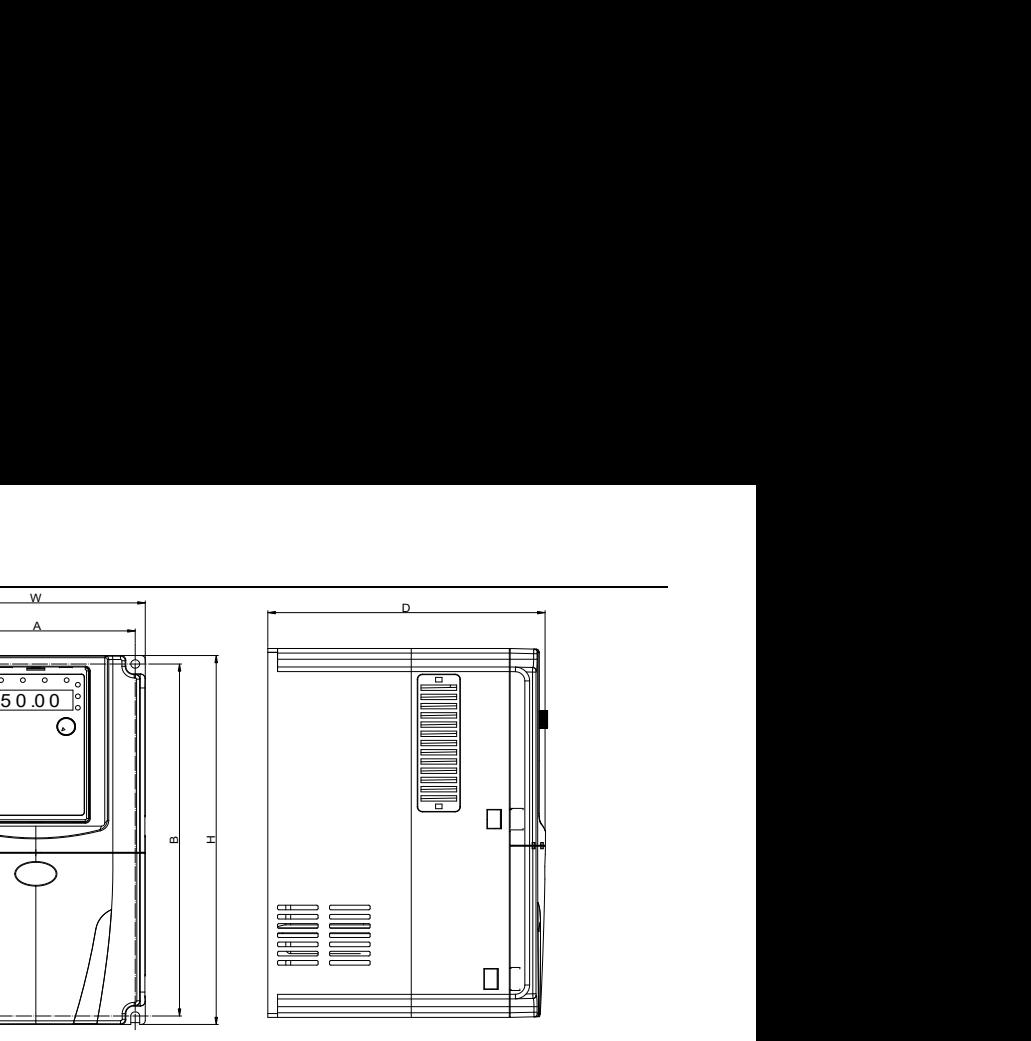

2.2~5.5kW

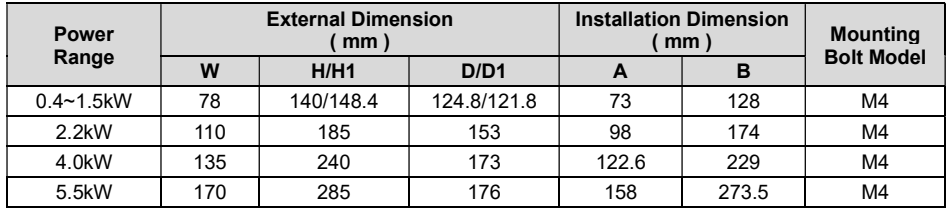

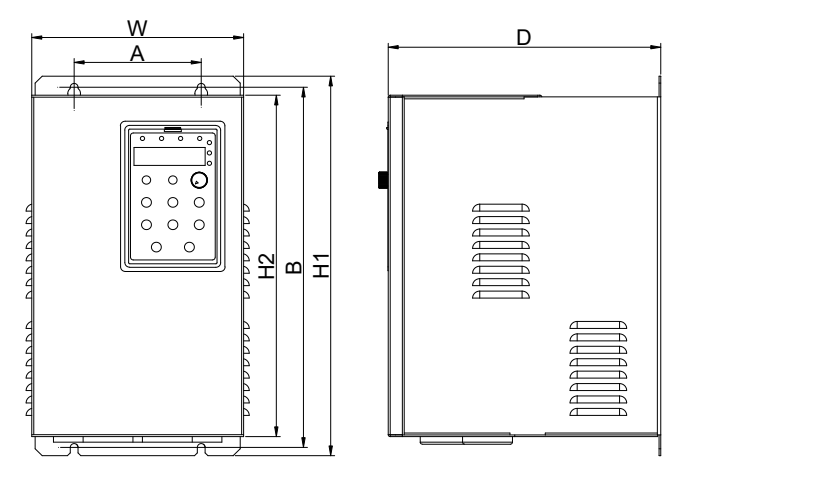

7.5~11kW

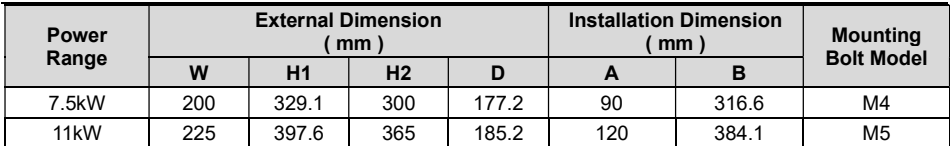

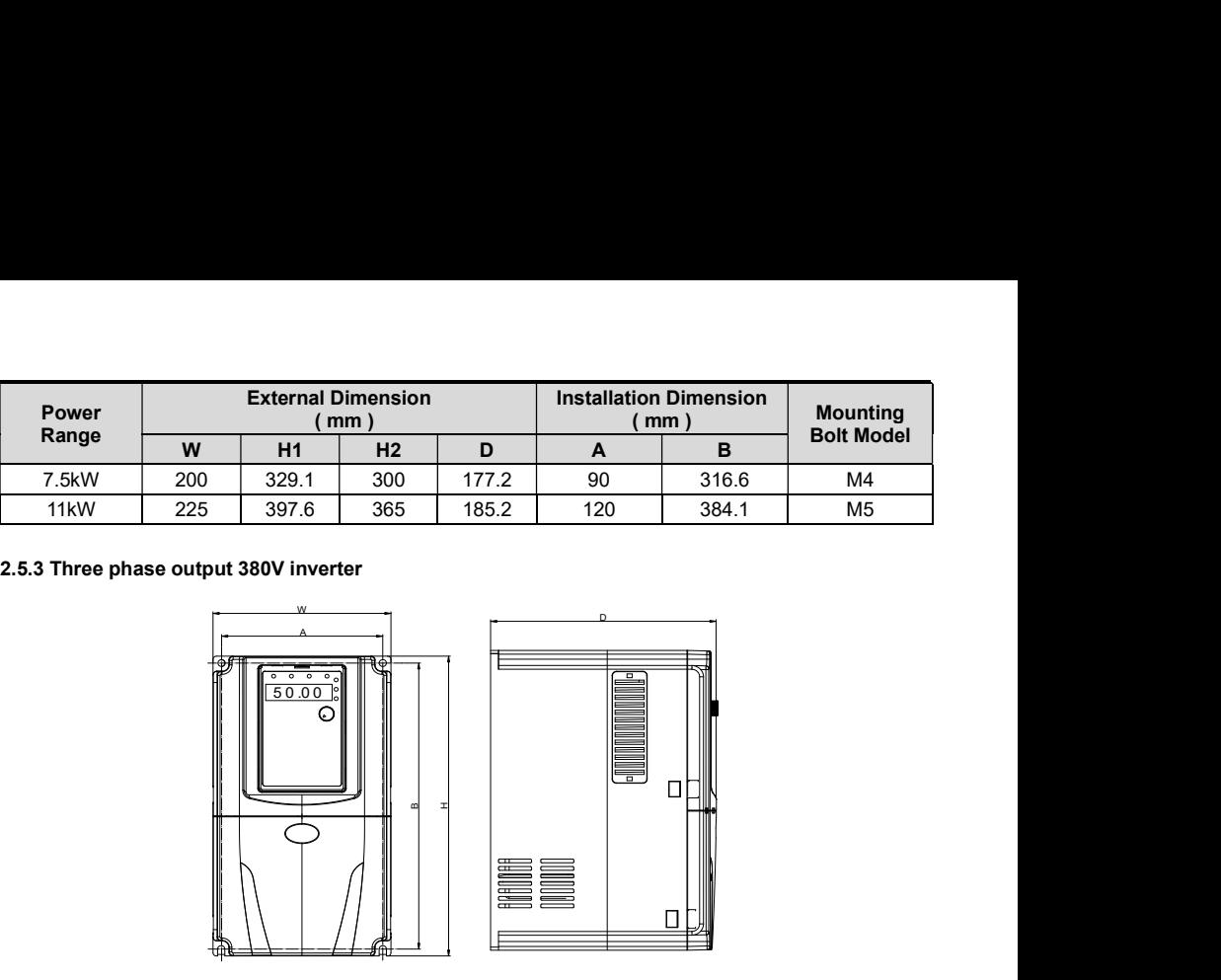

 $0.75 \sim 11$ kW

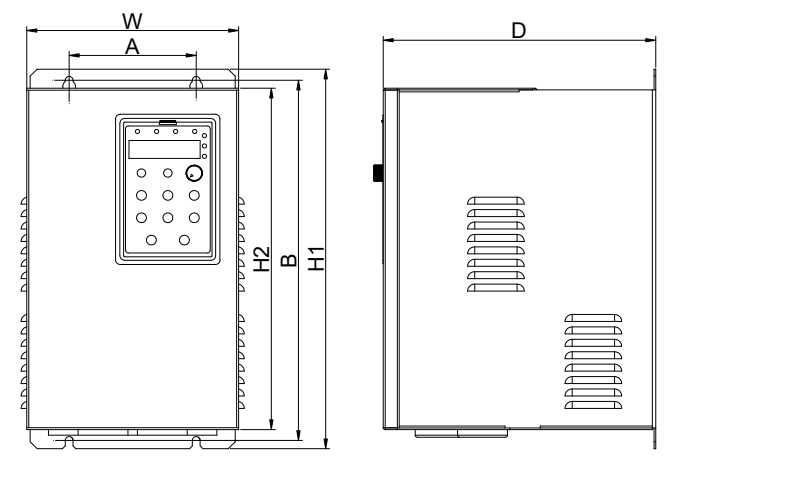

 $15~30$ kW

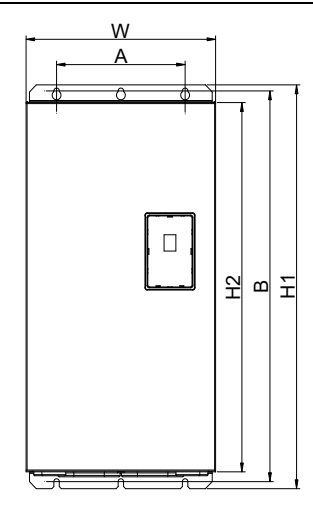

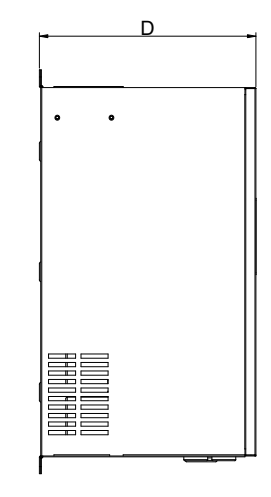

 $37 - 110$ kW

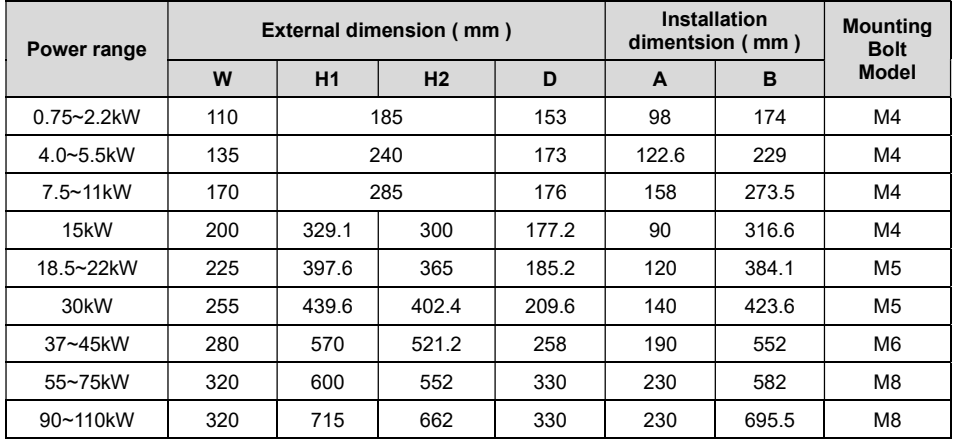

### 2.5.4 Keypad External Dimension

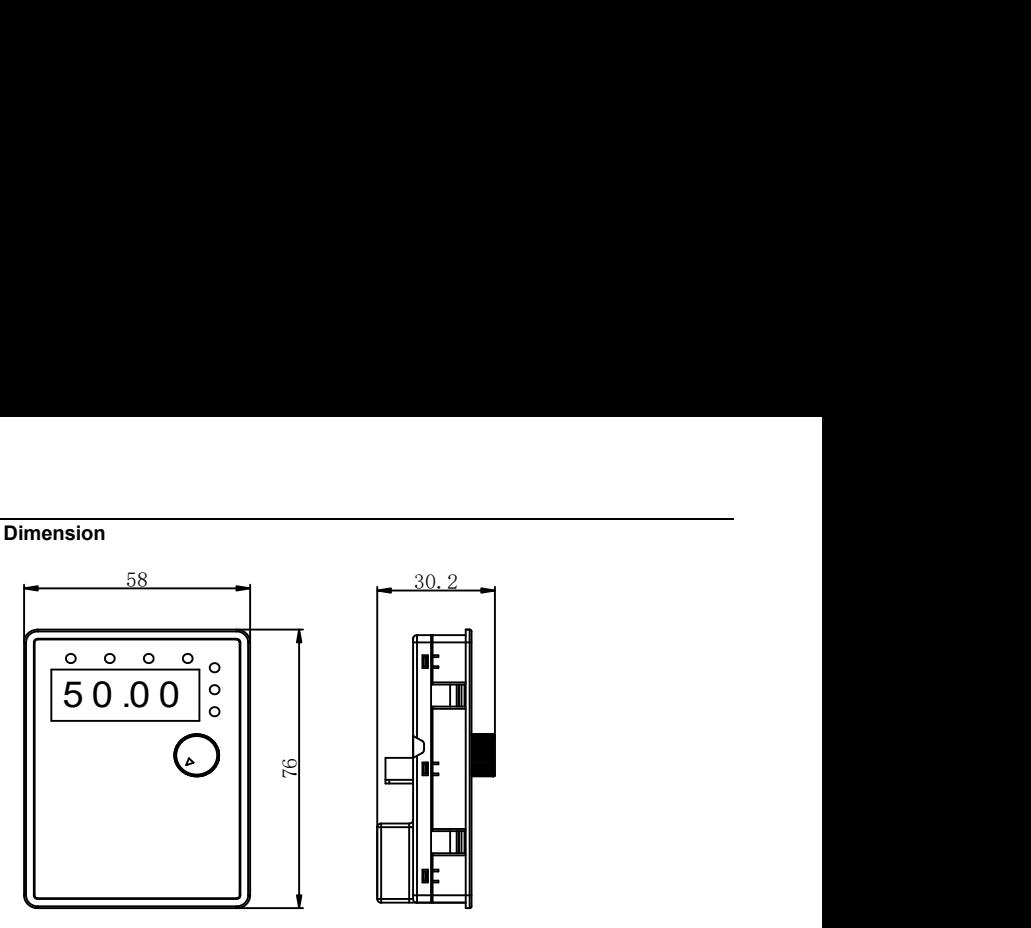

Keypad dimension of 1AC/3AC 220V 0.4~1.5kW inverters

Illustration: This keypad can be connected with the inverter externally by ordinary network cable, also can be mounted on the front side of panel directly. The suggested thickness of panel is 1.2mm.

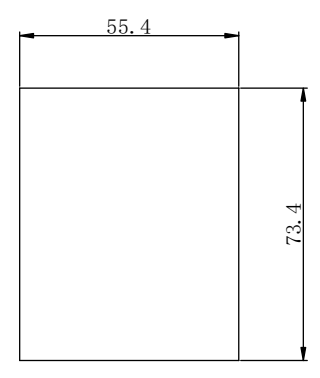

The installation size on the panel while using this keypad

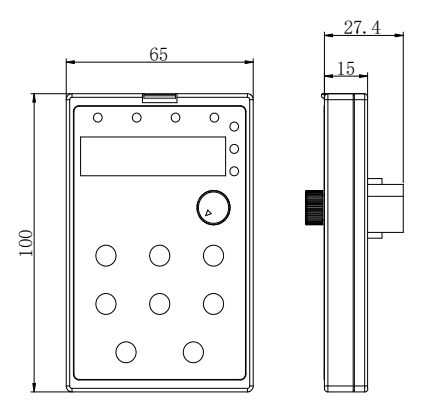

Keypad dimension of other power rating inverters

Illustration: This keypad can be connected with the inverter externally by ordinary network cable, and it needs an additional bracket to fix it.

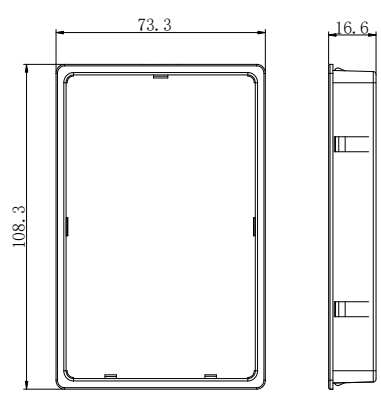

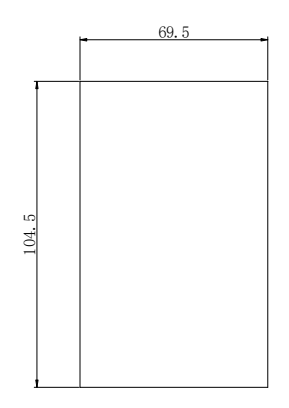

65\*100mm keypad bracket dimension 65\*100mm hole dimension of keypad bracket

# 2.6 Wiring Diagram

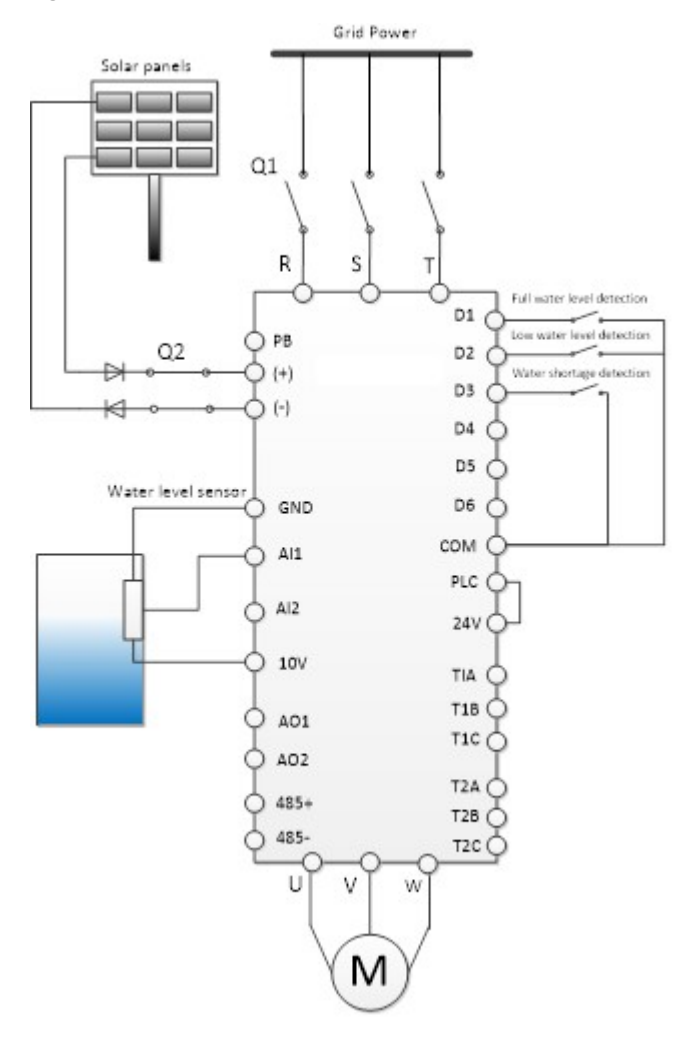

Figure 2-2 Wiring Diagram of solar pump inverter

# 2.7 Main Circuit Terminals and Connections

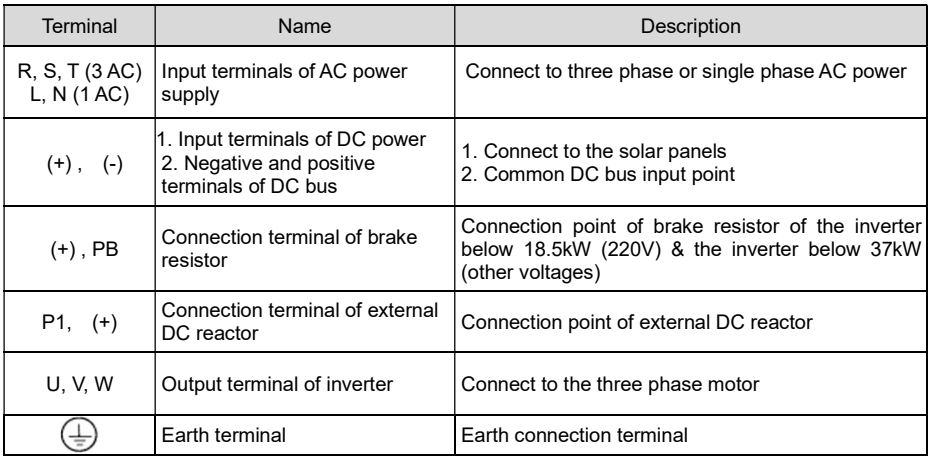

### Instructions of main circuit terminals:

### Precautions on Wiring:

a) Input power R, S, T or L, N:

There is no phase sequence requirement for the cable connection at the input side of the inverters.

b) Terminals U, V, W at the output side of the inverter:

The inverter output side cannot connect to the capacitor or surge absorber. Otherwise, it may cause frequent inverter protection and even damage the inverter.

In case the motor cable is too long, it may generate electrical resonance easily due to the impact of distributed capacitance, thus damaging the motor insulation or generating higher leakage current to invoke over current protection of the inverter. When the length of motor cable is longer than 100 meters, it needs to install an AC output reactor.

c) Earth terminal PE $\bigoplus$ :

This terminal should be earthed reliably, with resistance of earth cable of less than 0.1Ω. Otherwise, it may cause fault or damage the inverter.

Do not share the earth terminal  $\bigoplus$  and zero line of the power supply.

# 2.8 Control Terminals and Connections

1) Control circuit terminals

|  |     |  |            |                | AO1 RS485+ RS485   COM   PLC   +24V   D4   HDO |                |                  |     |  | T1A l | ,T1B , |  |
|--|-----|--|------------|----------------|------------------------------------------------|----------------|------------------|-----|--|-------|--------|--|
|  | Al1 |  | GND   +10V | D <sub>1</sub> |                                                | D <sub>2</sub> | D <sub>3</sub> L | D5. |  |       |        |  |

Figure 2-3 Control Circuit Terminals (1AC/3AC 220V, 0.4~1.5kW)

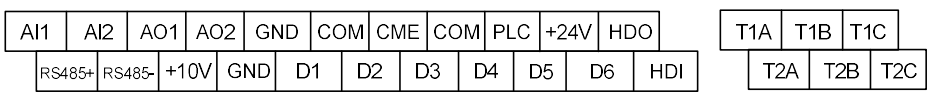

Figure 2-4 Control Circuit Terminals (2.2~110kW)

2) Function description of control terminal

Table 2-3 Description of Control Terminal Function

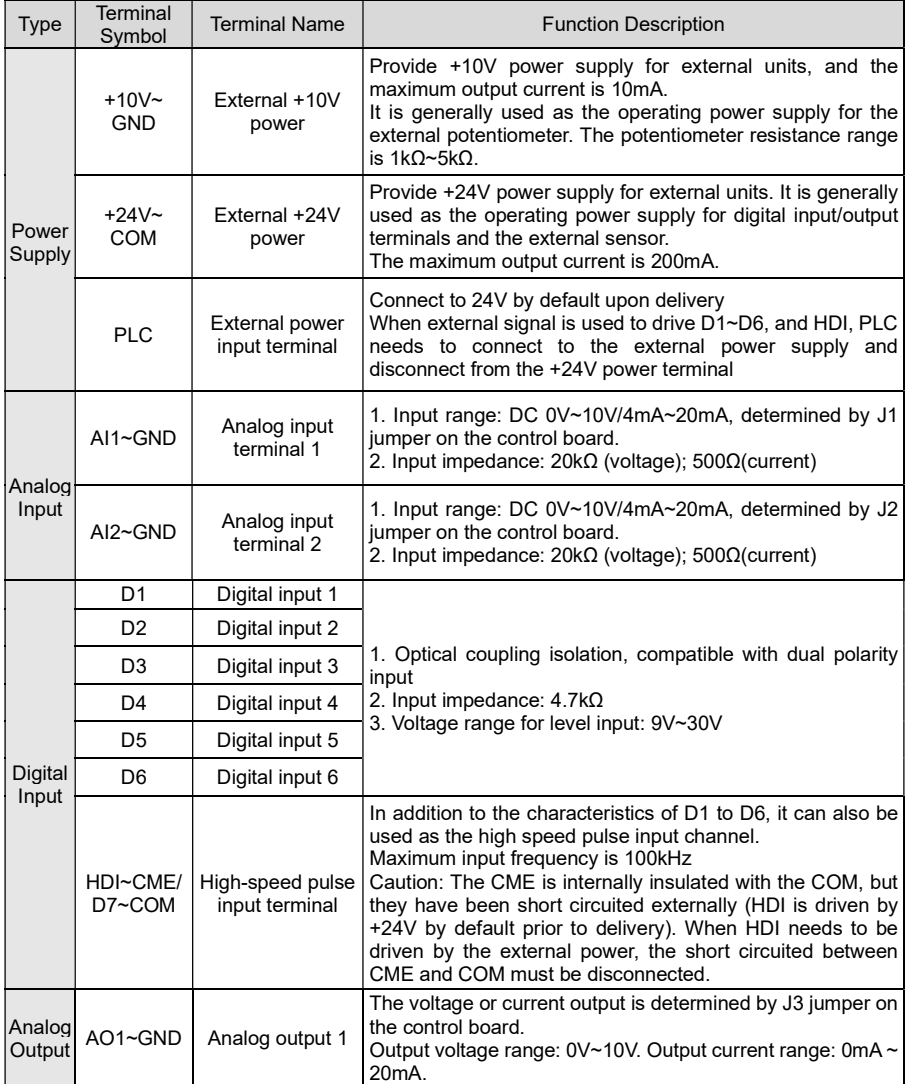

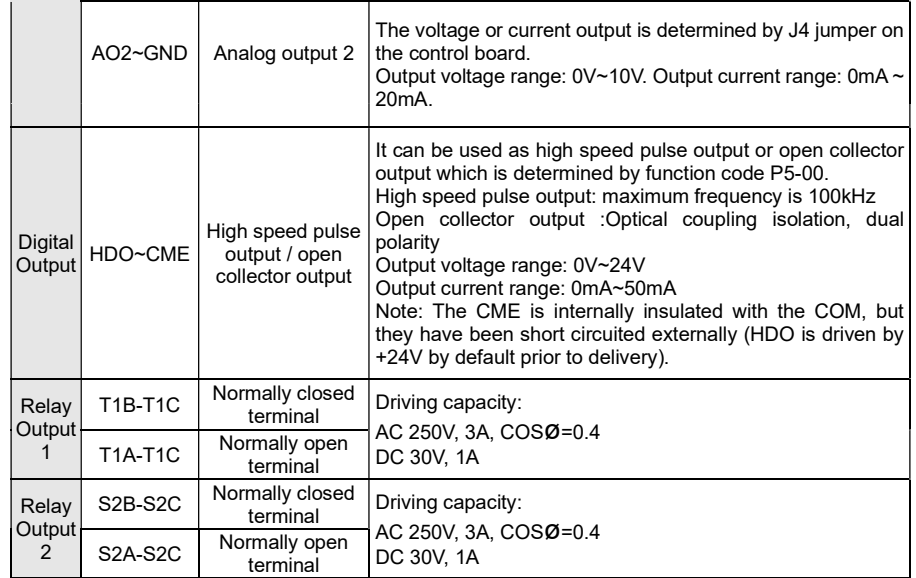

### 2.9 Instructions on Warranty

Free warranty only applies to the inverter itself.

1) We provide 12 months warranty (starting from the date of original shipment as indicated on the barcode) for the failure or damage under normal use conditions. If the equipment has been used for over 18 months, reasonable repair expenses will be charged.

2) Reasonable repair expenses will be charged for the following situations within 12 months:

a) The equipment is damaged because the user fails to comply with the requirements of the user's manual;

b) Damage caused by fire, flood and abnormal voltage;

3) Damage caused when the inverter is used for abnormal function.

The service expenses will be calculated according to the standard of the manufacturer. If there is any agreement, the agreement should prevail.

# Chapter 3 Operation and Display

# 3.1 Keypad Description

With the operation keypad, it can perform such operations on the inverter as function parameter modification, working status monitor and running control (start and stop).

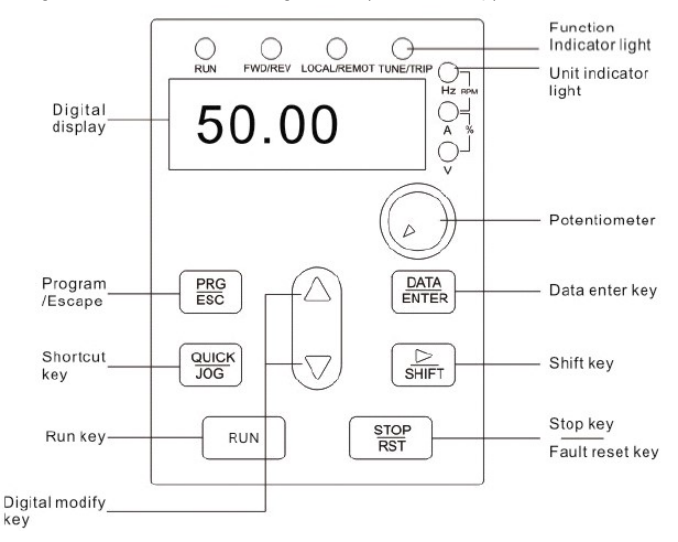

Figure 3-1 Operation Keypad Diagram

### 1) Function key description

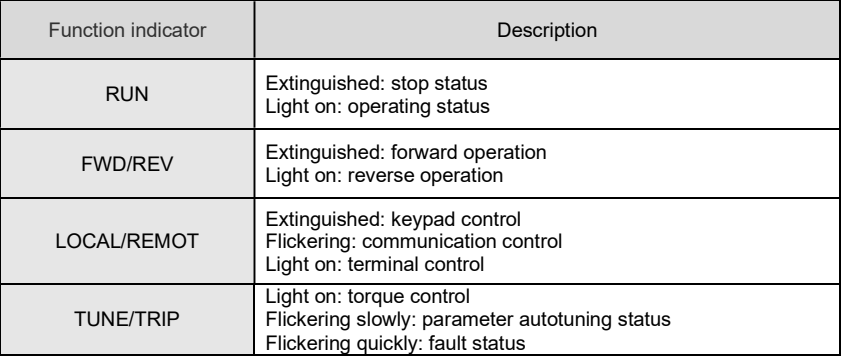

### 2) Unit indicator light description

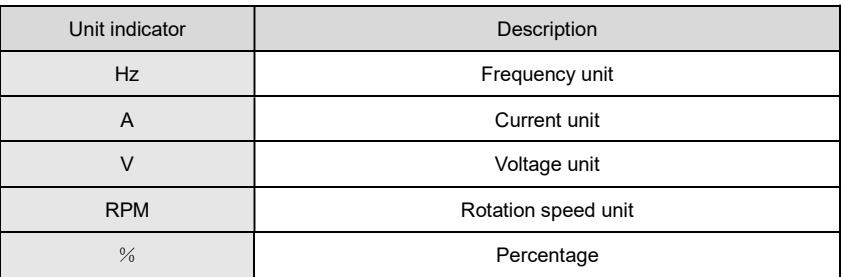

### 3) Digital display zone

Five-number digit LED display, can display setting frequency, output frequency, various monitoring data and alarm code.

4) Keypad button description

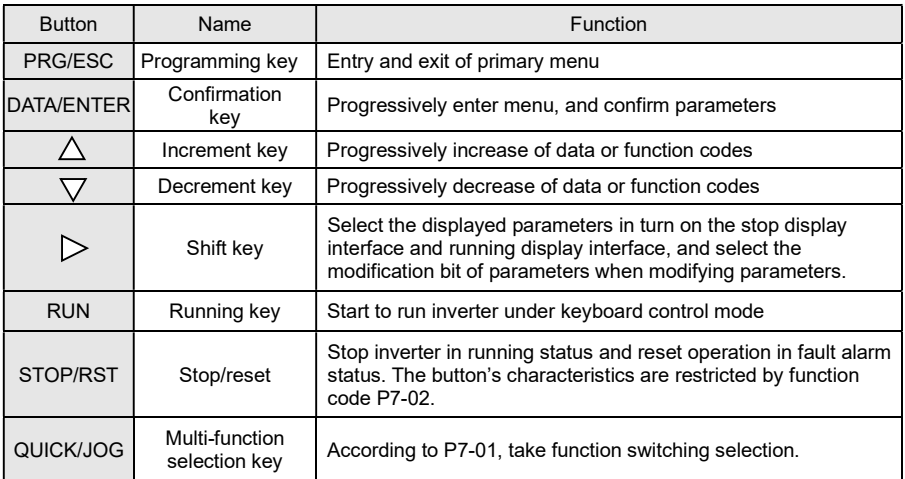

# 3.2 Function Code Checking and Modification Methods Description

The operation keypad of the GMTCNTSeries Inverter adopts three-level menu structure to carry out operations such as parameter setting.

The three-level menu includes function parameter group (level 1 menu)  $\rightarrow$  Function code (level 2 menu)  $\rightarrow$ Function code setting value (level 3 menu). Refer to Figure 4-2 for the operation procedure.

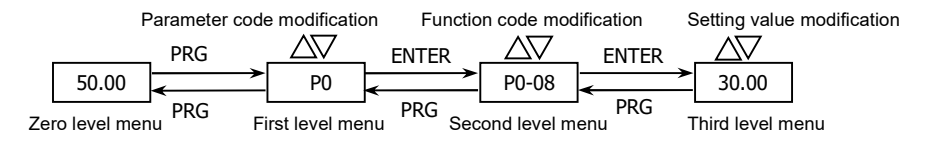

### Figure 3-2 Operation Procedure of Three-level Menu

Description: When operating on level 3 menu, press PRG key or ENTER key to return to level 2 menu. The difference between PRG key and ENTER key is described as follows: Pressing ENTER KEY will save the setup parameter and return to the level 2 menu and then automatically shift to the next function code, while pressing PRG key will directly return to level 2 menu without saving the parameter, and it will return to the current function code.

Example: Modify the function code P3-02 from 10.00Hz to 15.00Hz. (The bold-type word indicates the flashing bit.)

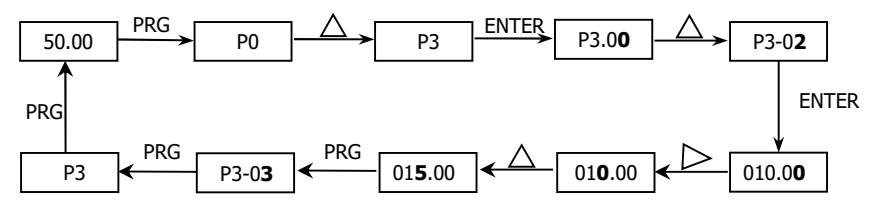

In level 3 menu, if there is no flashing bit, it indicates that the function code cannot be modified. The possible reasons include:

1) The function code is an unchangeable parameter, such as actual detection parameter, running record parameter, etc.

2) The function code cannot be modified in running status. It can be modified only after the unit is stopped.

### 3.3 Power-on Initialization

Firstly the system initializes during the inverter power-on, and LED displays "8.8.8.8.8.8". After initialization, the inverter is in fault protection status if a fault happens, or the inverter is in stand-by status

### 3.4 Fault Protection

In fault status, inverter will display fault code & record output current, output voltage, etc. For details, please refer to P9 (fault and protection) parameter group. Fault can be reset via STOP/RST key or external terminals.

# 3.5 Stand By

In stop or stand by status, parameters of multi-status can be displayed. Whether or not to display this parameter can be chosen through function code P7-05 (Stop status display parameter) according to binary bits.

In stop status, there are thirteen parameters can be chosen to display or not. They are: setting frequency, bus voltage, DI input status, DO output status, analog input AI1 voltage, analog input Al2 voltage, radiator temperature, count value, actual length, PLC running step, load speed display, PID setting, HDI input pulse frequency. The displaying of the chosen parameters can be switched in sequence by press " " button. Power on after power-off, the displayed parameters would be default considered as the chosen parameters before power-off.

### 3.6 Running

In running status, there are thirty two parameters can be chosen to display or not through function code

P7-04 (running status display parameter 2) according to binary bits. They are: running frequency, setting frequency, DC bus voltage, output voltage, output current, output torque, DI input status, DO output status, analog input AI1 voltage, analog input AI2 voltage, radiator temperature, actual count value, actual length, line speed, PID setting, PID feedback, etc. The displaying of the chosen parameters can be switched in sequence by pressing " $>$  " button.

# 3.7 Password Setting

The inverter provides user password protection function. When PP-00 is set to non-zero value, it indicates the user password, and the password protection turns valid after exiting the function code editing status. When pressing PRG key again, "------"will be displayed, and common menu cannot be entered until user password is input correctly.

To cancel the password protection function, enter with password and set PP-00 to "0".

# Chapter 4 Parameters Description

# Group P0 Basic Function

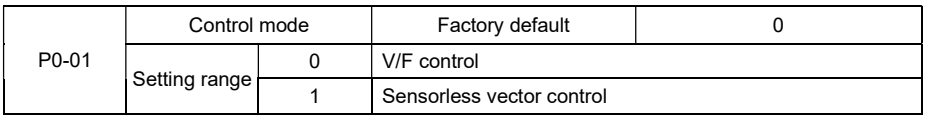

0: V/F control

It is suitable for general purpose application such as pumps, fans etc. One inverter can drive multiple motors.

1: Sensorless vector control

It is widely used for the application which requires high torque at low speed, high speed accuracy, and quicker dynamic response, such as machine tool, injection molding machine, centrifugal machine and wire-drawing machine, etc.

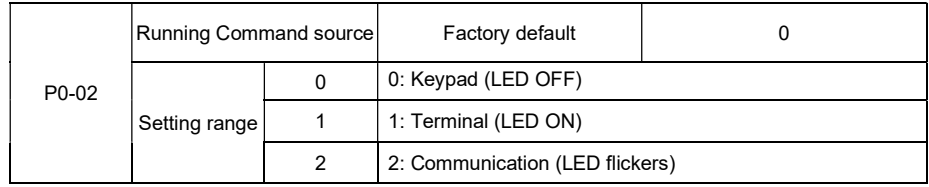

Select the input channel for control command. The inverter control commands include start, stop, forward run, reverse run, Jog and so on.

### 0: Keypad ("LOCAL/REMOT" LED OFF)

Both RUN and STOP/RST keys are used for running command control. If multifunction key QUICK/JOG is set as FWD/REV switching function (P7-01 is set to be 2), it will be used to change the rotating orientation. If multifunction key QUICK/JOG is set as FWD jog (P7-01 is set to be 3) or REV jog (P7-01 is set to be 4), it will be used for jog running.

### 1: Terminal ("LOCAL/REMOT" LED ON)

The operations, including FWD, REV, JOGF, JOGR, etc. can be controlled by multifunctional input terminals.

### 2: Communication ("LOCAL/REMOT" LED flickers)

The operation of inverter can be controlled by host through communication.

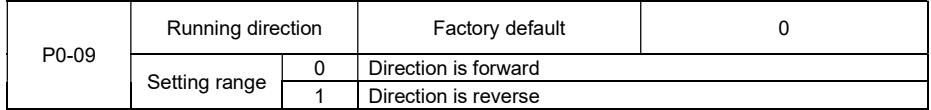

Through modifying this function code, it can change the rotary direction of the motor without changing motor wiring. It's equal to adjust any two lines of the motor (U, V and W) and further change the rotary direction of the motor.

#### Note: If the parameters are restored, the running direction will be back to its original status. For the pump application, the running direction must be correct, otherwise the system cannot work properly.

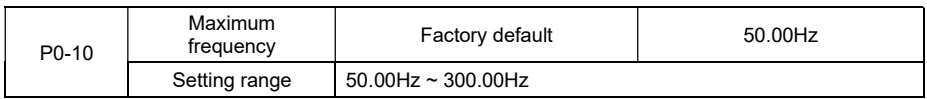

When the analog input, high speed pulse input (HDI) or multi-step command is as the frequency source, their 100.0% is calibrated by P0-10 relatively.

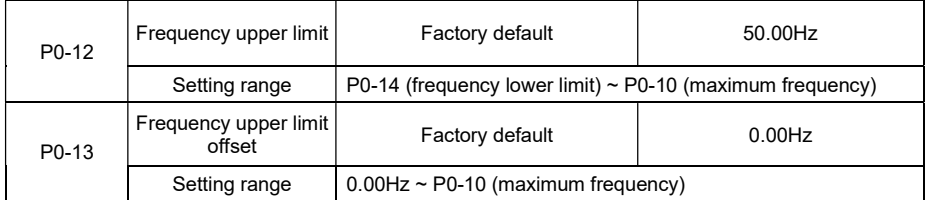

When the frequency source upper limit is analog value or HDI pulse, P0-13 is used as the setting value's offset. The combination of this offset frequency and P0-12 is used as the final setting value of frequency upper limit.

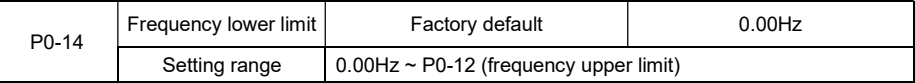

If the reference frequency is lower than frequency lower limit, the inverter can stop, or run with lower limit frequency, or run at zero speed, which is set by P8-14.

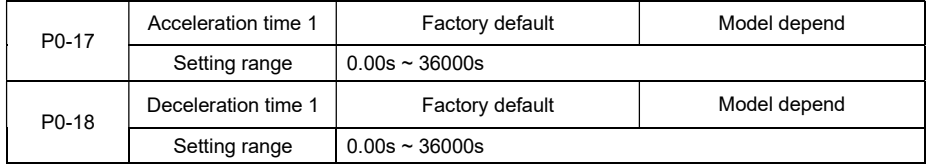

Acceleration time is the time of accelerating from 0Hz to 50Hz. Deceleration time is the time of decelerating 50Hz to 0Hz.

# Group P1 Motor Parameters

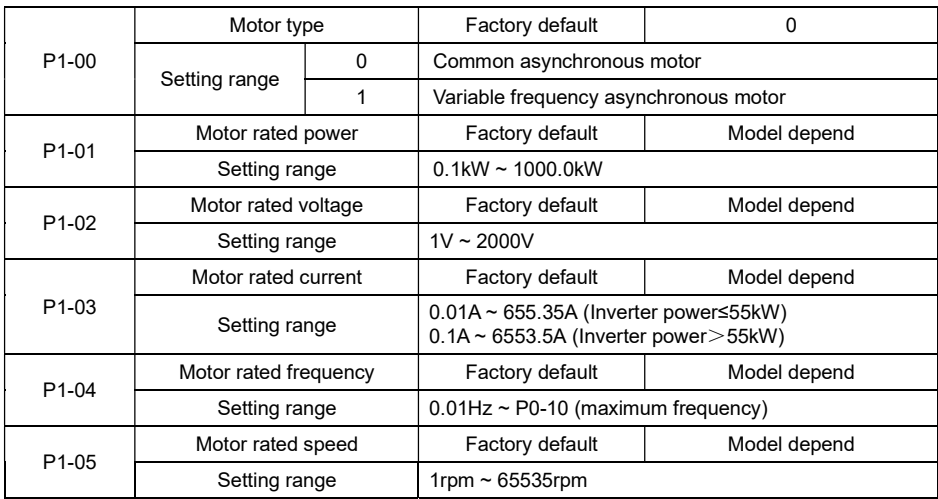

Please set the parameters correctly according to the motor nameplate even using V/f control mode.

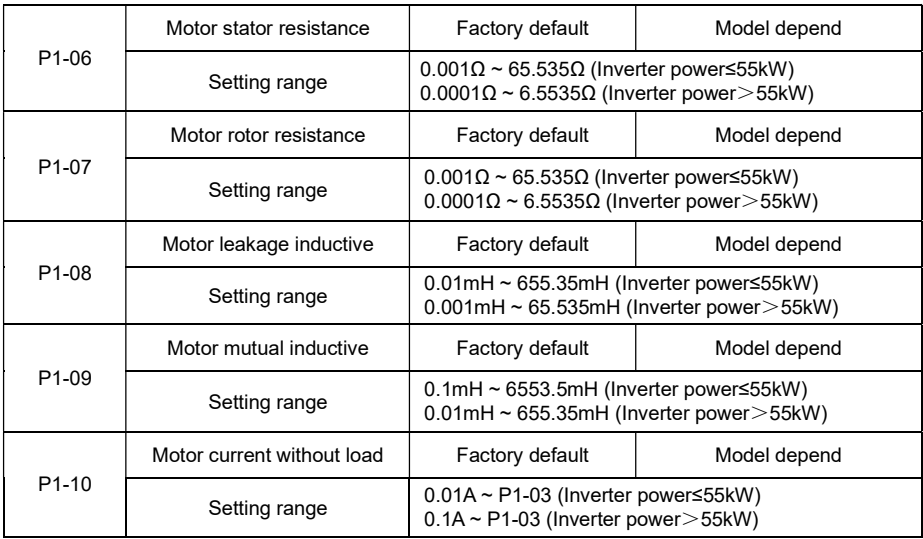

# Group P3 V/F Control Parameters

This group of function code is enabled only for V/F control (P0-01=0) and is invalid for vector control. V/F control is applicable for the general loads such as fan and pump or the applications where one inverter drives multiple motors or the inverter power is one level lower or higher than the motor power.

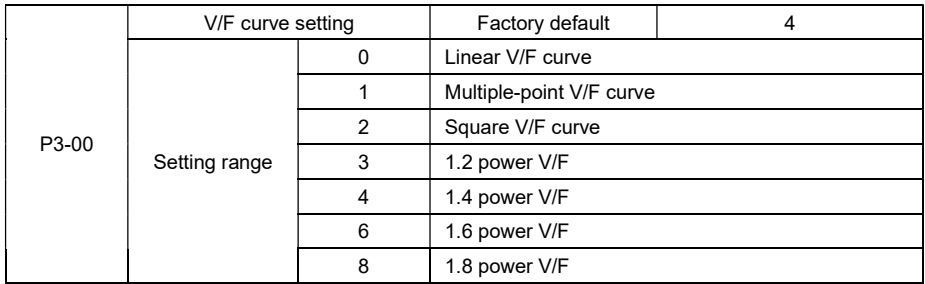

0: Linear V/F curve. It is suitable for common constant torque load.

1: Multiple-point V/F curve. It is suitable for the special loads such as dehydrator and centrifugal machine.

2: Square V/F curve. It is suitable for the centrifugal loads such as fan and pump.

3~8: VF curve between linear VF and square VF.

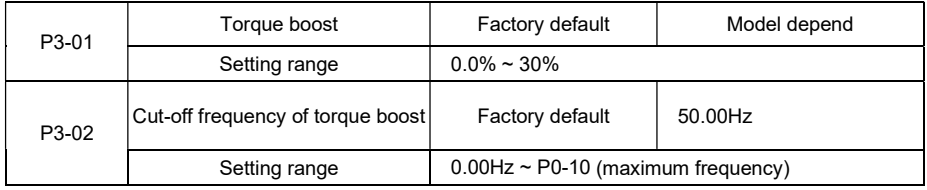

To compensate the low frequency torque characteristics of V/F control, it can boost the inverter output voltage during low frequency. If the torque boost is set to too large, the motor may be over heat, and the inverter may be over current.

Adjust this parameter according to the different loads. Increase this parameter for heavy load, reduce it for light load.

When the torque boost is set to 0.0, the inverter will adopt auto torque boost.

Cut-off frequency of torque boost: Under this frequency, the torque boost is valid. If it exceeds this setting frequency, the torque boost is invalid. Refer to Figure 4-1 for details.

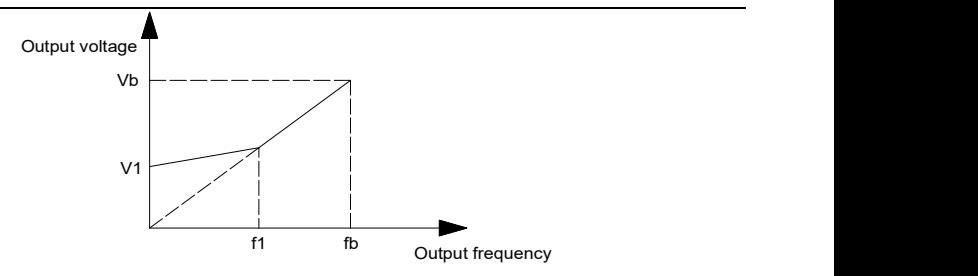

f1:Manual torque boost voltage fb:Rated running frequency V1:Manual torque boost voltage Vb:Maximum output voltage

Figure 4-1 Manual torque boost diagram

| P <sub>3</sub> -09 | V/F slip compensation gain | Factory default | $0.0\%$ |  |  |  |
|--------------------|----------------------------|-----------------|---------|--|--|--|
|                    | Setting range              | $0\%$ ~ 200.0%  |         |  |  |  |

It is valid only for V/F control.

Setting this parameter can compensate the slip of motor speed caused by the load increases, and makes the motor speed stably when the load changes.

V/F slip compensation gain set to 100% means the slip compensation of the motor with rated load is the motor rated slip, which can be calculated according to motor rated power and motor rated speed automatically.

Slip gain adjustment can refer to the following principle: When the load is rated load, the motor speed is basically the same as the target speed. When the values are different, please adjust this gain properly.

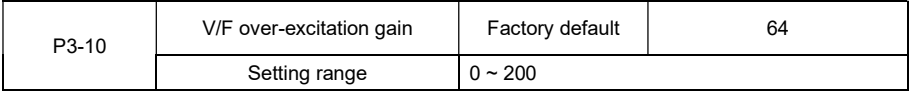

During deceleration, over excitation control can suppress bus voltage increase, avoid over voltage fault. The bigger over excitation gain is, the better suppression result is.

For the application which over voltage fault happens frequently during deceleration, the over excitation gain needs to be increased. But the current would be increased if the over excitation is too bigger, so you need to set the suitable over excitation gain.

For the small inertia situation, voltage doesn't increase during motor deceleration, please set over excitation gain to 0. For the application with braking resistor, please also set over excitation gain to 0.

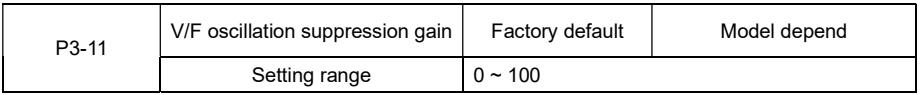

Set the gain as small as possible on the premise that there is effective oscillation suppression measure, which can avoid the affect causing to VF running. Set the gain to 0 when the motor has no oscillation. Only when the motor has obvious oscillation, this gain can be increased properly. The bigger the gain is, the better oscillation suppression result will be.

When using this function, please make sure the motor rated current and no load current parameters are accurate, otherwise V/F oscillation suppression result would be bad.

# Group P4 Input Terminal

The standard Inverter has 7 multifunctional digital input terminals (HDI can be used as high speed pulse input terminal) and two analog input terminals.

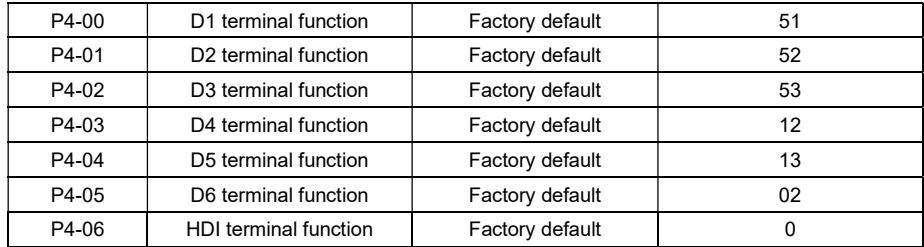

These parameters are used to set the functions of the multifunctional digital input terminals.

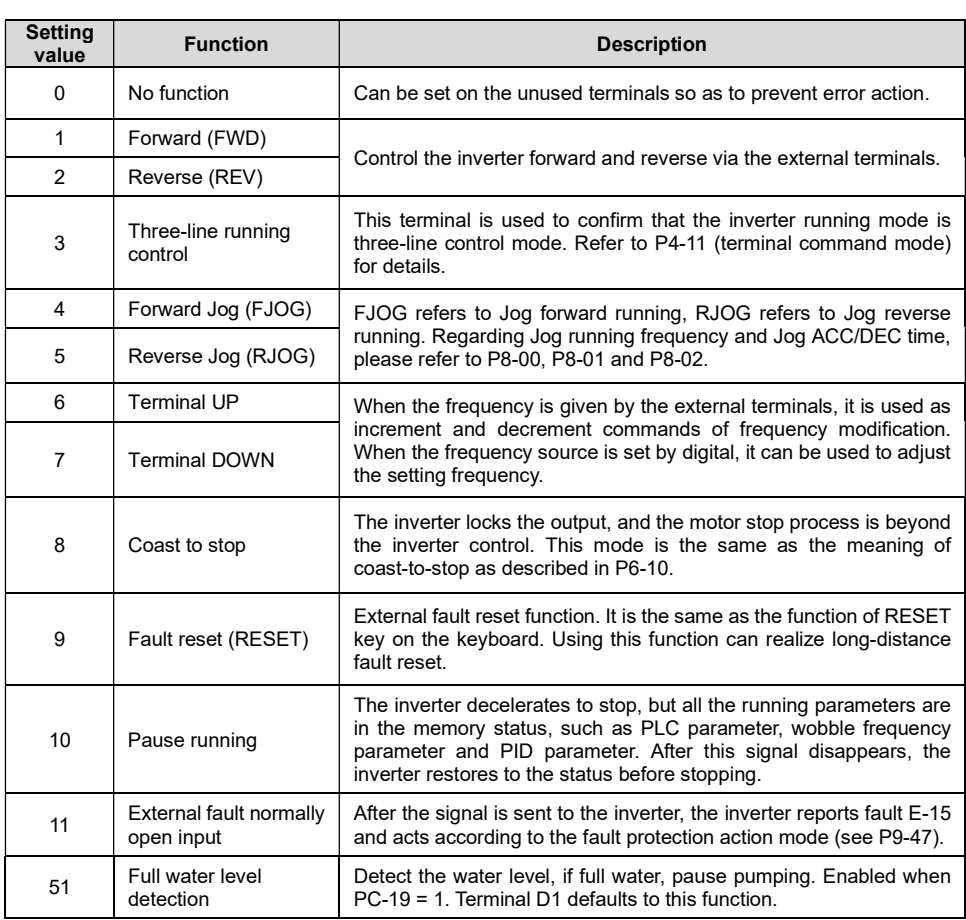

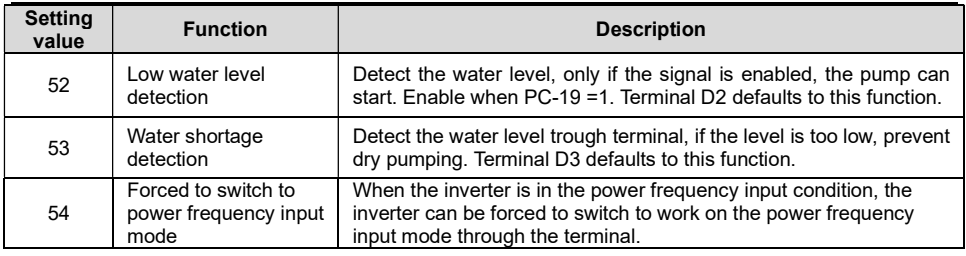

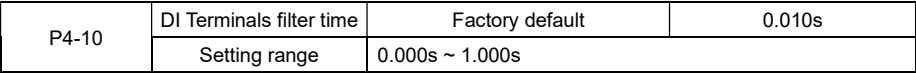

It is used to set the sensitivity of DI terminal. If the digital input terminal is vulnerable to interferences and may cause error action, it can increase this parameter value to enhance the anti-interference capability. However, this operation will reduce the sensitivity of DI terminals.

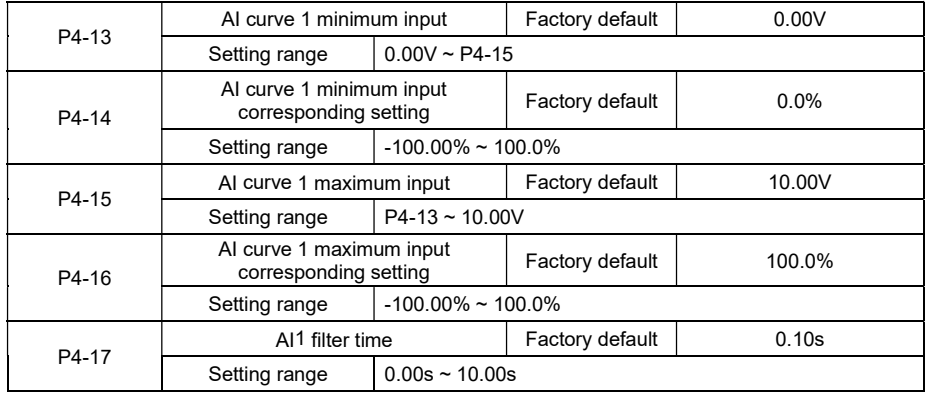

The above function codes define the relationship between the analog input voltage and analog input setting value.

When the analog input voltage is bigger than P4-15 (maximum input of AI curve 1), then calculate the analog voltage according to maximum input. When the analog input voltage is smaller than P4-13 (minimum input of AI curve 1), then calculate the analog voltage with minimum input or 0.0% according to P4-34 (AI below minimum input setting selection).

When the analog input is current input, 1mA current equals to 0.5V voltage.

AI1 input filter time is used to set AI1 software filter time, when the site analog signal can be easily disturbed, please increase filter time to stable the detected analog signal, but the bigger the filter time is, the slower the response speed of the analog detection is . So please set this parameter according to the situation.

In difference applications, 100% of analog input corresponds to different nominal values. Refer to all the application parts for details.

Several setting examples are shown in the following figures:

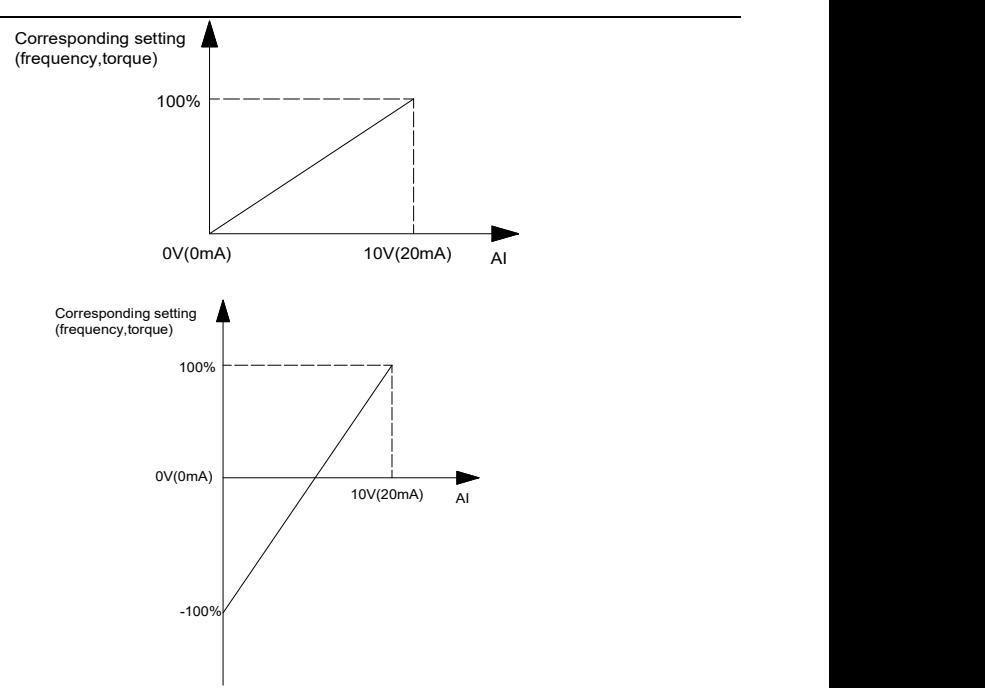

Figure 4-2 Corresponding Relationship between Analog Reference and Setting

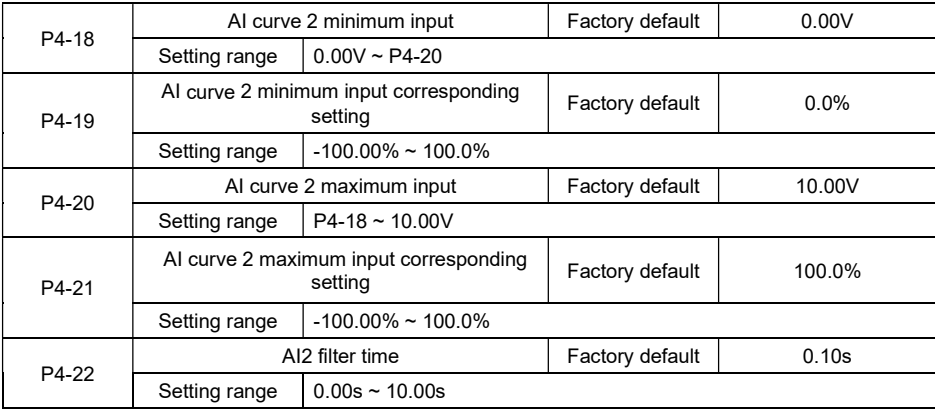

![](_page_32_Picture_141.jpeg)

![](_page_33_Picture_174.jpeg)

![](_page_33_Picture_175.jpeg)

This group of function code defines the corresponding relationship when the pulse is used as frequency setting mode.

The pulse frequency input can only be input via HDI channel. The applications of this group function are similar as those of AI curve 1 function.

![](_page_33_Picture_176.jpeg)

Units place and tens place of this function code are used to select analog input AI1, AI2 corresponding setting curve.

Curve 1, curve 2, curve 3 are 2 points curves, set by P4 group.

Standard inverter has 2 analog input terminals.

![](_page_33_Picture_177.jpeg)

The parameter is used to set how to confirm the analog corresponding setting when the analog input voltage is lower than the setting "the minimum input".

Units place, tens place and hundreds place of this function code correspond to the analog input AI1, AI2 and Keypad potentiometer.

If the selection is 0, when AI input is lower than "the minimum input", the analog value corresponding setting is the curve "the minimum input corresponding setting" (P4-14, P4-19, P4-24) determined by the function code.

If the selection is 1, when AI input is lower than "the minimum input", the analog value corresponding setting is 0.0%.

![](_page_34_Picture_71.jpeg)

Used to set the delay time when DI terminal status changing. Currently only DI1, DI2, DI3 have setting delay time function.

# Group P5 Output Terminal

![](_page_35_Picture_177.jpeg)

The parameters are used to select the functions of 3 digital outputs.

Multifunctional output terminal function selection is as follows:

![](_page_35_Picture_178.jpeg)

![](_page_36_Picture_244.jpeg)

# Group P6 Start and Stop Control

![](_page_37_Picture_157.jpeg)

0: Direct start

If DC braking time is set to 0, the inverter will start from the start frequency.

If DC braking time is set to nonzero value, DC braking will be performed firstly, then the inverter starts from the start frequency. It is suitable for the application that the motor maybe running during starting with small inertia load.

1: Speed tracking and restart

Inverter detects the rotation speed and direction of motor, and then starts to run at the detected speed and direction. This can realize smooth start of running motor with big inertia load when instantaneous power-off. To ensure the performance of speed tracking restart, please set motor parameters accurately. (Group P1) 2: pre-excitation start

Only valid for asynchronous motor, used to establish magnetic field before motor running. For pre-excitation current, pre-excitation time, please refer to P6-05, P6-06 instruction.

If pre-excitation time is set to 0, the inverter will cancel the pre-excitation process, start from the starting frequency. Or the inverter will make the pre-excitation, then start, which can improve the motor dynamic response performance.

![](_page_37_Picture_158.jpeg)

To complete the speed tracking process in the shortest time, select the suitable mode of inverter tracking motor speed:

0: To track from the frequency when stop, normally it adopts this mode.

1: To track from zero-frequency, suitable for the application that restart after a long time power-off.

2: To track from maximum frequency and suitable for the general power generating loads.

![](_page_37_Picture_159.jpeg)

It is used to select the speed tracking speed when speed tracking and restart.

The bigger this parameter is, the faster the tracking speed is. But too big value may result in unreliable tracking.

![](_page_37_Picture_160.jpeg)

Please set proper start frequency to ensure the start torque. In order to fully establish the magnetic flux when the motor starts, it is necessary to maintain the start frequency for a certain time.

P6-03 is not limited by the lower limit frequency. When the setting frequency is lower than start frequency, the inverter does not start and is at the standby state.

P6-04 does not work during FWD/REV switching.

![](_page_38_Picture_119.jpeg)

DC braking is used to make the running motor stop & restart. Pre-excitation is used to establish asynchronous motor magnetic field, then start, improve the response speed.

DC braking is only valid when start directly, the inverter performs DC braking according to P6-05 firstly, and runs after P6-06. If DC braking time is 0, the inverter starts directly. The bigger the DC braking current is, the greater the braking force is.

If the start mode is pre-excitation start, then the inverter establishes magnetic field according to the set pre-excitation current firstly, runs after the set pre-excitation time. If the pre-excitation time is 0, the inverter starts directly.

DC braking current before start/pre-excitation current refers to the percentage of the inverter rated current.

![](_page_38_Picture_120.jpeg)

### 0: Deceleration to stop

After the stop command is valid, the inverter reduces the output frequency according to the DEC time and will stop after the frequency reduces to zero.

1: Coast to stop

After the stop command is valid, the inverter blocks the output immediately, and the motor coasts to stop according to the mechanical inertia.

# Group P9 Fault and Protection

![](_page_39_Picture_170.jpeg)

P9-00=0: Has no motor overload protection function, may cause the motor overheating damaged.

P9-00=1: The inverter judges whether the motor is overload or not according to the inverse time limit curve of motor overload protection.

The inverse time limit curve of motor overload protection: 220% \* (P9-01) \* motor rated current, lasts for one second, the overload fault would be reported; 150% \* (P9-01) \* motor rated current, lasts for 60 seconds, the overload fault would be reported.

Please set P9-01 according to the motor overload ability. If the parameter is too big, the motor will over heat damage without alarming.

![](_page_39_Picture_171.jpeg)

For safe consideration, there is a pre-warning signal sent to the control system via DO before the motor overload fault protection, the pre-warning coefficient is used to confirm the extent of pre-warning before the motor overload protection. The bigger the parameter is, the smaller the pre-warning lead is.

After the accumulated output current is bigger than (P9-02)\*overload inverse time limit curve, DO outputs "motor overload pre-warning" ON signal.

![](_page_39_Picture_172.jpeg)

During deceleration, after DC bus voltage exceeds over-voltage stall protection voltage, the inverter stops deceleration & runs with the current frequency, continue decelerating after bus voltage drops.

Over-voltage stall gain is used to adjust the suppression over-voltage capacity during deceleration. The bigger this value is, the stronger the capacity is. Under the precondition of no over-voltage, please set the gain as small as possible.

For the load with small inertia, the value should be small. Otherwise, the dynamic response of the system will be slow. For the load with big inertia, the value should be big. Otherwise, the suppression result will be poor, and over voltage fault may occur.

When the value is 0, the over voltage stall function is invalid.

![](_page_39_Picture_173.jpeg)

During the inverter ACC/DEC, when the output current exceeds over-current stall protection current, the inverter stops ACC/DEC, runs with the current frequency, continue ACC/DEC after the output current is

#### reduced.

Over-current stall gain is used to adjust the suppression over-current capacity during ACC/DEC. The bigger this value is, the stronger the capacity is. Under the precondition of no over-current, please set the gain as small as possible.

For the load with small inertia, the value should be small. Otherwise, the dynamic response of the system will be slow. For the load with big inertia, the value should be big. Otherwise, the suppression result will be poor, and over-current fault may occur.

When the value is 0, the over-voltage stall function is invalid.

![](_page_40_Picture_150.jpeg)

After the inverter fails in running process, the inverter stops its output; then performs auto fault reset and continues running after the reset interval defined in P9-11.

P9-09 is used to set fault auto reset times. After this value is exceeded, the inverter will keep fault status. When the fault auto reset time is setup to 0, there is no auto-reset function, and only manual reset can be done.

![](_page_40_Picture_151.jpeg)

If fault auto reset function is valid, during fault auto resetting, fault reply action or not can be set via P9-10.

![](_page_40_Picture_152.jpeg)

The waiting time of the inverter from the fault alarm to auto reset.

![](_page_40_Picture_153.jpeg)

This function is invalid for all GMTCNTseries inverters.

![](_page_40_Picture_154.jpeg)

Select to protect output phase failure or not. This function is invalid for single phase output 220V inverters.

![](_page_40_Picture_155.jpeg)

It is used to record the fault types of last three times: 0 indicates no fault, please refer to Chapter 8 for solutions.

![](_page_40_Picture_156.jpeg)

![](_page_41_Picture_154.jpeg)

![](_page_41_Picture_155.jpeg)

![](_page_42_Picture_160.jpeg)

When the selection is "Coast to stop", the inverter shows E-\*\* and stops directly.

When the selection is "Dec- to-stop", the inverter shows A-\*\* and decelerates to stop, then shows E-\*\* after stopping.

When the selection is "keep running", the inverter shows A-\*\* and keeps running, the running frequency is set by P9-54.

![](_page_43_Picture_143.jpeg)

When a fault happens during running and the fault process mode is keep running, the inverter shows A-\*\* with the frequency set by P9-54.

When the inverter is running with the abnormal backup frequency, the value set by P9-55 corresponds to maximum frequency percentage.

![](_page_43_Picture_144.jpeg)

The function is that, when instantaneous power off or voltage drops suddenly, the inverter will reduce output speed to decrease compensation voltage for DC bus which is generated by the load feedback energy, so that keep the inverter running.

P9-59=1: When instantaneous power off or voltage drops suddenly, the inverter decelerates, when bus voltage returns to normal, the inverter accelerates to the setting frequency and runs. Normal bus voltage lasts for longer than the time set by P9-61 means that bus voltage returns to normal.

P9-59=2: When instantaneous power off or voltage drops suddenly, the inverter decelerates to stop.

# Group PP Function Code Management

![](_page_44_Picture_108.jpeg)

Any non-zero number can be set, and then the password protection function will be enabled. When user enters into the menu next time, "-----" will be displayed, please input the right password, otherwise the parameters cannot be checked or modified.

0000: Clear the previous password and disable the password protection function.

![](_page_44_Picture_109.jpeg)

1. Restore to factory default, but not including motor parameters.

After PP-01 is set to 1, most of the inverter function parameters are restored to the factory default settings, except motor parameters, frequency command decimal place (P0-22), fault record information, accumulated running time (P7-09), accumulated power on time (P7-13), accumulated power consumption (P7-14).

2. Clear the record information.

Clear the fault record information, accumulated running time (P7-09), accumulated power on time (P7-13), accumulated power consumption (P7-14).

![](_page_44_Picture_110.jpeg)

The setting of parameter display mode is convenient for users to view the function parameter of different spread patterns according to the actual demand.

# Group PC Special Parameters for Solar Pump Inverter

![](_page_45_Picture_168.jpeg)

When setting PC-00 to be 0, the power supply is from solar panels, this group parameters become valid. While setting it to be 1, it means to use other power supplies, like grid power etc., thus, this group parameters are invalid.

![](_page_45_Picture_169.jpeg)

This function is to set the output voltage setting mode under the maximum output power point of solar system. When PC-01=0, the output voltage adjusts dynamically, to ensure the system output power always is at maximum point.

When PC-01=1, to fix the output voltage at a constant value by PC-02. The stability is better under this mode.

![](_page_45_Picture_170.jpeg)

To set the tracking voltage range while setting PC-01=0 (dynamic tracking),

PC-03 and PC-04 are used to set the minimum and maximum reference voltage under the dynamic MPPT tracking mode. The faster the tracking is, if the range is smaller, but the voltage of maximum power point must be in this range.

![](_page_45_Picture_171.jpeg)

Proportional gain Kp1:

It decides the adjustment intensity of PI proportional regulator. The higher the Kp1 is, the stronger the adjustment intensity is.

Integration time Ti1:

It decides the intensity of the integration adjustment of PI integral regulator. The shorter the Ti1 is, the stronger the adjustment intensity is.

![](_page_46_Picture_171.jpeg)

Same setting as PC-05 and PC-06.

![](_page_46_Picture_172.jpeg)

![](_page_46_Picture_173.jpeg)

Output limitation value of PI intergration.

![](_page_46_Picture_174.jpeg)

![](_page_46_Picture_175.jpeg)

PI deviation limitation, if the deviation value of setting and feedback is not in the range, the PI regulator stop to adjust.

![](_page_46_Picture_176.jpeg)

When the output frequency of inverter is less than or equal to PC-18, after the delay time of PC-28, the weak sunshine warning will happen and the inverter stops.

![](_page_47_Picture_192.jpeg)

When PC-19 is not 0, the water level detection function is valid.

When PC-19 is 1, if the terminal detects full water level signal, the inverter pauses running and give a warning; if low water level signal, start to pump.

When PC-19 is 2 or 3, if the detected water level is higher than the setting value of PC-20, after the delay time of PC-21, the inverter gives full water level warning, and the system stops and enters into standby mode.

Under the full water level warning condition, if the water level is lower than the setting value of PC-20, after the delay time of PC-22, the warning resets and inverter restarts automatically.

![](_page_47_Picture_193.jpeg)

When PC-19 is not 0, the fault detection of water level sensor is valid. When the detect water level is higher than PC-23, after the delay time of PC-24, the inverter gives the warning of water level sensor failure and then stops.

![](_page_47_Picture_194.jpeg)

When PC-25 is 0, the terminal detects the low water level of well bottom. If the signal is detected, the inverter pauses running and gives a warning.

When the output current of motor is less than the setting value of PC-25, after the delay time of PC-26, the inverter gives motor underload warning and then stop.

Under the condition of underload warning, after the delay time of PC-27, the warning resets and inverter restarts automatically.

![](_page_48_Picture_150.jpeg)

When the output frequency of inverter is less than PC-18, after the delay time of PC-28, the inverter gives weak sunshine warning.

Under the condition of weak sunshine warning, after the delay time of PC-29, the warning resets and inverter restarts automatically.

![](_page_48_Picture_151.jpeg)

When the DC bus voltage of inverter is greater than the min. MPPT voltage plus PC-30, the inverter starts automatically.

![](_page_48_Picture_152.jpeg)

![](_page_48_Picture_153.jpeg)

This mode can realize the parallel use of multiple pumps under the same PV array, improving the system's working efficiency. The master coordinates the slaves' work based on the amount of electricity generated by the PV array. When the light gradually becomes stronger, the master starts the slaves one by one. Otherwise, stop the slaves one by one. When it is detected that the PV input voltage is higher than the PC-34 setting value, the inverter automatically switches back to the PV operation mode and outputs a switching signal through the relay.

![](_page_48_Picture_154.jpeg)

![](_page_49_Picture_21.jpeg)

# Chapter 5 Trouble Shooting

# 5.1 Fault and Trouble Shooting

GMTCNTseries solar pump inverter has comprehensive warning information and protection functions, while the failures happen, the protection function will be activated, inverter stops the output and gives failure code on the keypad.

Before asking the service, customers can make self diagnosis based on the indications as below, to analyse the causes of failures and find out the solutions.

![](_page_50_Picture_138.jpeg)

![](_page_50_Picture_139.jpeg)

![](_page_51_Picture_132.jpeg)

![](_page_51_Picture_133.jpeg)

![](_page_51_Picture_134.jpeg)

![](_page_52_Picture_127.jpeg)

![](_page_52_Picture_128.jpeg)

![](_page_52_Picture_129.jpeg)

![](_page_52_Picture_130.jpeg)

![](_page_53_Picture_133.jpeg)

![](_page_53_Picture_134.jpeg)

![](_page_53_Picture_135.jpeg)

![](_page_53_Picture_136.jpeg)

![](_page_54_Picture_130.jpeg)

![](_page_54_Picture_131.jpeg)

![](_page_54_Picture_132.jpeg)

![](_page_54_Picture_133.jpeg)

![](_page_54_Picture_134.jpeg)

![](_page_55_Picture_107.jpeg)

![](_page_55_Picture_108.jpeg)

![](_page_55_Picture_109.jpeg)

![](_page_55_Picture_110.jpeg)

![](_page_55_Picture_111.jpeg)

![](_page_55_Picture_112.jpeg)

![](_page_55_Picture_113.jpeg)

![](_page_56_Picture_107.jpeg)

![](_page_56_Picture_108.jpeg)

![](_page_56_Picture_109.jpeg)

![](_page_56_Picture_110.jpeg)

![](_page_56_Picture_111.jpeg)

![](_page_56_Picture_112.jpeg)

# 5.2 Common Faults and Solutions

![](_page_57_Picture_244.jpeg)

# Appendix A Commissioning Guide

1. When PC-00 = 1, if the inverter is running, press the STOP button to stop it.

2. Set Group P1 motor parameters, including P1-01, P1-02, P1-03, P1-04 and P1-05.

3. When PC-19 = 1, the water level detection is by terminal. Connect the high water level detection terminal to D1, low water level detection terminal to D2.

When PC-19 = 2 or 3, the water level detection is by analog input. If the detected water level is higher than the setting value of PC-20, after the delay time of PC-21, the inverter gives full water level warning, and the system stops and enters into standby mode.

Under the full water level warning condition, if the water level is lower than the setting value of PC-20, after the delay time of PC-22, the warning resets and inverter restarts automatically.

When PC-25 is 0, the terminal detects the low water level of well bottom. Connect the high water level detection terminal to D3.

When PC-25 is not 0, if the output current of motor is less than the setting value of PC-25, after the delay time of PC-26, the inverter gives motor underload warning and then stop.

Under the condition of underload warning, after the delay time of PC-27, the warning resets and inverter restarts automatically.

NOTE: The system default detection is by terminal.

4. PC-03 and PC-04 are used to set the minimum and maximum reference voltage under MPPT tracking mode. Make sure the MPPT voltage point must be in this range, the system can achieve the best effect.

When the motor rated voltage is 380V, PC-03 = 460V, PC-04 = 600V. The recommended open circuit voltage is 650 - 700V.

When the motor rated voltage is 220V, PC-03 = 280V, PC-04 = 350V. The recommended open circuit voltage is 350 - 400V.

This parameter requires to be modified according to the site situation. (The minimum voltage should be higher 10V than P9-62, adjust P9-62 when necessary, but please notice the undervoltage point. The undervoltage point of 220V inverters is 200V, the point of 380V inverters is 300V.) No need to modify when the voltage is recommended open circuit voltage.

5. Motor running direction setting

Set PC-00 = 0, observe the water yield when the sunshine is normal. If the running frequency is low or the water yield is less, stop the inverter and set PC-00 = 1. If P0-09 is 1, then modify P0-09 to be 0. If P0-09 is 0, then modify P0-09 to be 1. Finally, set PC-00 to be 0.

# Appendix B Inverter AC / DC Switching Solution

Usually the inverter does not allow simultaneous AC and DC connection. To achieve simultaneous AC / DC input, a switching control circuit needs to be configured externally. Here is a reference solution:

![](_page_59_Figure_2.jpeg)

# Appendix C Motor Wire Connection Instruction of Single Phase Pump

KE300A-01-04 single phase output inverter has two methods of motor wiring.

#### 1. Remove capacitor:

Remove the capacitor of single phase motor, then connect the common terminal of two windings (single motor has two windings) to the V phase of inverter, and then connect the other terminal of two windings to the U & W phase of inverter separately.

Power on the inverter and set P9-13=0, start the inverter and observe the current. If the current is too large, please stop and set P0-15=10, P1-02=160. If the current still too large, please stop and switch the connection of U & W phase. Please see the below picture for details:

![](_page_60_Figure_5.jpeg)

### 2. Do not remove capacitor:

The motor input lines (L, N) are connected to the inverter V, U or W. Usually the default is V must be connected, U or W is optional.

Power on the inverter and set P9-13=0, start the inverter and observe the current. If the current is too large, please stop and set P0-15=10, P1-02=160. If the current still too large, please stop and switch the connection of U & W phase. Please see the below picture for details:

![](_page_60_Figure_9.jpeg)